# **YAMAHA**  *Clavinova* ®

**CLP-611 CLP-811** 

# **MANUAL DE INSTRUÇÕES**

# **IMPORTANTE**

Verifique se a voltagem AC local corresponde à voltagem especificada na plaqueta de identificação no painel inferior. Em algumas regiões um seletor de voltagem pode ser fornecido no painel inferior do teclado principal, próximo ao cabo de alimentação. Certifique-se de que o seletor de voltagem está ajustado para a voltagem de sua região. O seletor de voltagem é ajustado para 240V na saída da fábrica. Para alterar esse ajuste, utilize uma chave de fenda apropriada para girar o dial do seletor de modo que a voltagem correta apareça ao lado do ponteiro no painel.

> **YAMAHA MUSICAL DO BRASIL LTDA. Av. Rebouças, 2636 SÃO PAULO - SP Fone: (011) 853-1377**

**MENSAGEM ESPECIAL**

**SEGURANÇA DO PRODUTO:** Os produtos eletrônicos da Yamaha podem conter etiquetas similares ao desenho mostrado abaixo ou facsimiles moldados/estampados no gabinete. A explicação desse desenho aparece nesta página. Por favor observe todos os cuidados recomendados nesta página e também aqueles recomendados em outras seções sobre instruções de segurança.

# **CUIDADO**  RISCO DE CHOQUE ELÉTRICO NÃO ABRA

CUIDADO: PARA REDUZIR O RISCO DE CHOQUE ELÉTRICO NÃO REMOVA AS TAMPAS OU O PAINEL TRASEIRO. NO INTERIOR NÃO HÁ PEÇAS QUE POSSAM SER REPARADAS PELO USUÁRIO. SOLICITE MANUTENÇÃO AO PESSOAL DE SERVIÇO QUALIFICADO

Veja marcações dos símbolos gráficos no fundo do gabinete do teclado

O ponto de exclamação dentro de um triângulo equilátero alerta o usuário sobre a presença de importantes instruções de operação e manutenção (serviço) na literatura que acompanha o produto.

O símbolo de uma seta em forma de raio dentro de um triângulo equilátero alerta o usuário para a presença de "voltagem perigosa", não isolada, dentro do gabinete do produto. Esta voltagem pode ter magnitude suficiente para causar um choque elétrico.

**AVISO IMPORTANTE:** Todos os produtos eletrônicos da Yamaha são testados e aprovados por um laboratório independente de segurança e de testes, para que você possa ter certeza de que, quando o produto for apropriadamente instalado e corretamente utilizado, todos os riscos previsíveis tenham sido eliminados. NUNCA modifique esta unidade nem encarregue outras pessoas de fazê-lo, a menos que especificamente autorizado pela Yamaha. O desempenho do produto assim como os padrões segurança podem ser afetados. Garantias expressas e implícitas podem ser afetadas caso a unidade tenha sido modificada.

**ESPECIFICAÇÕES SUJEITAS A ALTERAÇÃO:** As informações deste manual são tidas como corretas no momento de sua impressão. Entretanto, a Yamaha se reserva o direito de alterar ou modificar quaisquer especificações, sem prévia notificação ou obrigação de atualização de unidades existentes no mercado.

**QUESTÕES AMBIENTAIS:** A Yamaha empenha-se em manufaturar produtos que sejam seguros ao usuário e não ofendam ao meio ambiente. Nós acreditamos sinceramente que nossos produtos, assim como os métodos de produção

utilizados, atendem a essas metas. Para atender tanto o texto como o espírito da lei, nós queremos que você esteja ciente do seguinte:

**Baterias:** Este produto PODE conter uma pequena bateria não-recarregável a qual (se e quando aplicável) é soldada no lugar. A vida útil média deste tipo de bateria é de aproximadamente cinco anos. Quando for necessário substituí-la, entre em contato com um técnico qualificado para fazê-lo.

**Advertência:** Nunca tente recarregar, desmontar ou incinerar este tipo de bateria. Mantenha todo tipo de bateria longe do alcance de crianças. Disponha imediatamente das baterias usadas, obedecendo a legislação aplicável. Em algumas regiões o serviço de manutenção é requerido por lei a devolver peças defeituosas e pode fazer a disposição dessas peças para você.

**Disposição:** Na hipótese deste produto danificar-se a tal ponto que não seja mais reparável ou, por qualquer razão, sua vida útil terminar, por favor observe todos os regulamentos locais, estaduais ou federais relativos à disposição de produtos que contenham chumbo, baterias, plásticos, etc.

**AVISO:** Despesas decorrentes da falta de conhecimento sobre como opera uma função ou um efeito (quando a unidade está sendo operada segundo foi projetada) não são cobertas pela garantia do fabricante e serão, portanto, da inteira responsabilidade do proprietário. Por favor estude este manual cuidadosamente e consulte um revendedor antes de solicitar qualquer serviço de manutenção.

**LOCALIZAÇÃO DA PLAQUETA DE IDENTIFICAÇÃO:** O desenho abaixo indica a localização da plaqueta de identificação. O número do modelo, número de série, requisitos de energia elétrica, etc., estão identificados nesta plaqueta. Escreva o número do modelo, o número de série e a data da compra nos espaços abaixo e guarde este manual permanentemente.

Modelo: Número de Série: Data da Compra:

# **Introdução**

Obrigado por ter adquirido um Yamaha Clavinova CLP-611/811. O seu Clavinova é um aperfeiçoado instrumento musical que emprega a avançada tecnologia musical Yamaha. Com os devidos cuidados, o seu Clavinova lhe proporcionará muitos anos de satisfação musical.

O sistema gerador de sons AWM - Advanced Wave Memory - da Yamaha oferece vozes extremamente ricas e realistas, destacando-se as vozes de piano que são especialmente naturais e possuem grande força de expressão.

O pedal atenuador produz as ressonâncias naturais de um piano, obtidas de amostragens diretas das características acústicas das cordas e da caixa do piano. A resposta ao toque, similar à do piano, permite um maior controle da expressão e oferece grandes possibilidades de interpretação. A capacidade de resposta pode ser definida para quatro níveis diferentes.

O modo dual permite que você toque duas vozes, simultaneamente, em uníssono.

O modo Split (Divisão) divide o teclado em duas zonas permitindo que diferentes vozes sejam tocadas com cada uma das mãos.

A voz especial denominada Organ Combination pode ser livremente editada.

A voz Clavinova Tone oferece um som único, novo e versátil.

A função metrônomo, incorporada, facilita sobremaneira as suas práticas.

A função de gravação digital pode gravar e reproduzir suas interpretações ao teclado (até aproximadamente 4200 notas).

Com a compatibilidade MIDI e toda uma ampla gama de funções MIDI, o Clavinova presta-se otimamente a uma grande variedade de avançadas configurações MIDI.

A interface para computador, incorporada, permite conexão direta com computadores pessoais executando avançados programas musicais.

Um grande display tipo LCD - Liquid Crystal Display - oferece uma interface de comunicação efetiva e amistosa. Exposições bem desenhadas facilitam as operações de controle e configuração.

Para assegurar que você obtenha do Clavinova o máximo de suas possibilidades e funções, solicitamos que você leia atentamente este manual de instruções e mantenha-o em lugar seguro para consultas sempre que necessário.

# **Cuidados com o seu Clavinova**

O seu Clavinova é um aperfeiçoado instrumento musical que merece um tratamento bastante cuidadoso. Observe os itens abaixo e o seu Clavinova conservará seu belo aspecto e seu bom desempenho musical por vários anos:

1. Nunca abra o gabinete e não tente modificar os circuitos internos.

2. Desligue sempre o instrumento após usá-lo e feche a tampa para proteger o teclado.

3. Limpe o gabinete e as teclas do Clavinova utilizando apenas um tecido limpo ligeiramente umedecido. Um detergente neutro poderá eventualmente ser usado. Não utilize nunca abrasivos, cera, solvente ou um tecido impregnado de produtos químicos visto que eles podem riscar ou danificar o acabamento.

4. Nunca coloque produtos de vinil sobre o Clavinova. O contato com o vinil poderá causar danos irreversíveis ao acabamento.

5. Instale o Clavinova em um local seguro, longe de luz solar direta, de calor e de umidade.

6. Nunca aplique muita força aos comandos, aos conectores e às outras peças do Clavinova. Evite riscá-lo ou amassá-lo com objetos duros.

7. Certifique-se de que a voltagem local corresponde à da plaqueta de identificação.

Note que alguns Clavinovas são equipados com um seletor de voltagem localizado próximo ao cabo de alimentação.

Se a sua unidade tiver este seletor, gire-o conforme necessário (utilizando uma chave de fenda apropriada) para selecionar a voltagem correta para sua região.

### **Localização da Plaqueta de Identificação**

A plaqueta de identificação do CLP-611/811 fica localizada no painel inferior.

### **NOTAS IMPORTANTES:**

Neste manual uma seta branca  $(\Rightarrow)$  indica o quanto o Clavinova responde à uma ação do usuário.

Todas as ilustrações do painel frontal são relativas ao CLP-811.

Ilustrações da tela do display exibem apenas exemplos. O conteúdo da tela verdadeira poderá variar de acordo com ajustes operacionais realizados.

# **Preparativos**

# **Estante para Partituras**

# **CLP-811**

#### **Para elevar a estante:**

1) Segure a estante pelas laterais utilizando ambas as mãos. Eleve-as ao mesmo tempo em que traz a parte superior em sua direção.

2) Acople a estante em sua posição de modo que a abertura da base se encaixe no pequeno recesso do suporte de plástico.

# **Para abaixar a estante:**

Levante a estante para desencaixá-la do recesso e, em seguida, dobre-a para trás retornando-a à posição original.

# **CLP-611**

### **Para elevar a estante:**

1) Levante a estante e traga-a para a frente até seu limite máximo.

2) Desdobre para baixo os suportes localizados na parte traseira.

3) Encaixe os suportes nas saliências apropriadas.

# **Para abaixar a estante:**

1) Traga a estante para a frente até seu limite máximo.

2) Libere os suportes traseiros e volte a dobrá-los para cima.

3) Abaixe a estante, suavemente, até retorná-la à sua posição original apoiada sobre os suportes.

NOTA: Não tente utilizar a estante numa posição meio-elevada. Certifique-se de que a estante estará sempre numa posição segura, seja totalmente elevada, seja totalmente abaixada.

# **Tampa**

# **Para abrir:**

1) Levante a tampa apenas o suficiente para liberar as teclas (não levante em demasia).

2) Deslize-a suavemente para trás.

### **Para fechar:**

1) Deslize a tampa totalmente para a frente tomando o cuidado de segurá-la firmemente para que não caia.

2) Abaixe-a cuidadosamente até que se feche por completo.

# **ATENÇÃO:**

Ao movimentar a tampa, segure-a com ambas as mãos até que esteja totalmente aberta ou totalmente fechada.

Tenha cuidado e evite que os seus dedos (ou os dedos de outra pessoa) venham a ficar presos entre a tampa e o gabinete.

# **Ligando o Clavinova**

**1) Conecte o cabo de força**

Insira uma das extremidades do cabo de alimentação no conector de força do Clavinova e a outra extremidade numa tomada padrão, na parede. (Se a sua unidade veio com um plugue adaptador, utilize-o conforme se fizer necessário).

ILUSTRAÇÃO: O conector de força está localizado na traseira do Clavinova, debaixo da unidade principal (diretamente acima do painel inferior).

#### **2) Ligue a força**

O botão POWER está localizado à esquerda do teclado. Pressione-o um vez para ligar o Clavinova.

 $\Rightarrow$  O display é acionado e o indicador de alimentação na parte frontal esquerda do instrumento se acenderá.

ILUSTRAÇÃO: CLP-811 Indicador de alimentação

Para desligar o Clavinova pressione novamente o botão POWER.  $\Rightarrow$  O display e o indicador de alimentação se apagarão.

O indicador de alimentação está localizado na parte dianteira de modo que você poderá saber se o instrumento está ou não ligado, mesmo com a tampa fechada.

# **Ajustando o Volume**

O volume é ajustado através do controle deslizante MASTER VOLUME. Ajuste-o para cima ou para baixo conforme necessário enquanto toca.

ILUSTRAÇÃO: Volume Principal Mais Alto Mais Baixo

O controle deslizante MASTER VOLUME controla também o volume dos conectores PHONES e AUX OUT.

# **Utilizando Fones de Ouvido**

Você poderá conectar fones de ouvido em um ou em ambos os conectores PHONES. A conexão automaticamente corta o som dos alto-falantes do Clavinova. Dois conectores são oferecidos de modo que duas pessoas poderão ouvir ao mesmo tempo. Os fones de ouvido são opcionais e deverão ser adquiridos separadamente.

ILUSTRAÇÃO: Conectores padrão para fones de ouvido estéreo Fones de ouvido recomendados: Yamaha HPE-160

# **Painel de Controle e Conexões**

# **Painel frontal**

ILUSTRAÇÃO: Este botão existe no CLP-811 porém não no CLP-611. Todos os outros botões do painel são comuns a ambos os modelos.

ILUSTRAÇÃO: C Médio

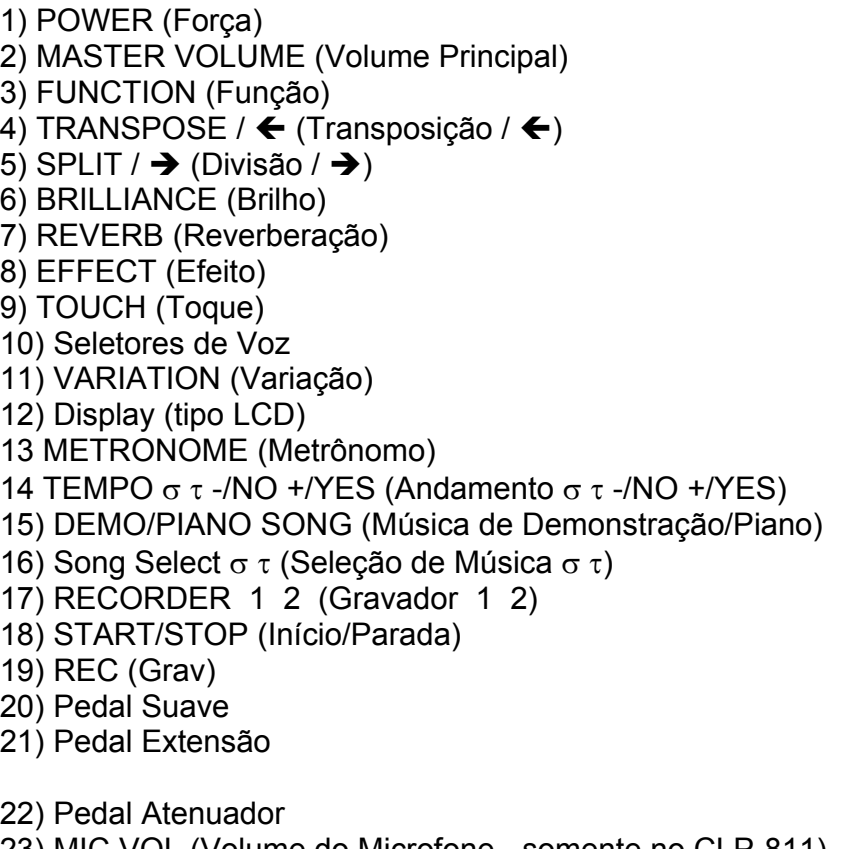

23) MIC.VOL (Volume do Microfone - somente no CLP-811) 24) MIC (Microfone) 25) PHONES (Fones de ouvido)

# **Painel Traseiro**

26) MIDI IN OUT THRU (Conectores MIDI) 27) HOST SELECT MIDI PC-2 PC-1 MAC (Seletor p/ interface de computador) 28) TO HOST (Conector p/ interface de computador) 29) AUX IN R L/L+R (Entrada auxiliar direita, esquerda e mono) 30) AUX OUT R L/L+R (Saída auxiliar direita, esquerda e mono) 31) AC INLET (Conector do cabo de alimentação AC)

# **Controles e Funções Básicas**

Esta seção descreve os controles básicos e dispositivos operacionais do seu Clavinova. Por favor leia atentamente estas informações.

# **Controlando o Clavinova**

Você controla as funções do Clavinova pressionando os botões no painel. O display indica os resultados de cada operação e mantém você informado da situação do instrumento em cada momento.

ILUSTRAÇÃO: **Transposição** Divisão Nome da voz, música de piano ou função Número da música de piano, contagem de compassos Brilho Reverberação Efeito **Toque** Gráfico Metrônomo Andamento

# **Botões mais utilizados**

# **MASTER VOLUME**

Ajusta o nível de output dos alto-falantes, fones de ouvido e conectores auxiliares de saída.

### **TEMPO** σ τ

Ajusta o andamento da reprodução para as músicas de demonstração e músicas de piano. Ajusta também o andamento do metrônomo.

Você poderá ajustar o andamento para qualquer valor entre 32 e 280. Ao pressionar σ τ ao mesmo tempo você fará com que o valor retorne ao seu padrão original (120 ou o valor padrão definido para a música selecionada).

Mantendo pressionado o botão de aumento ou diminuição TEMPO  $\sigma$  τ -/NO +/YES ou SONG SELECT σ τ o valor correspondente mudará de forma contínua. Na maioria dos casos o ajuste se deterá quando os limites máximo ou mínimo forem atingidos. Em alguns casos, entretanto, o ajuste continuará rodando ciclicamente (em loop) através dos valores disponíveis.

Você poderá restaurar qualquer valor para o padrão original de fábrica pressionando os botões -/NO e +/YES ao mesmo tempo.

# **Segurança da Memória**

O Clavinova inclui um dispositivo de segurança da memória que pode manter certos ajustes enquanto o instrumento está desligado e restaurá-los quando você voltar a ligá-lo. Embora todos os dispositivos de segurança sejam desativados (colocados em "off") na saída fábrica, você poderá utilizar o ajuste de segurança do modo FUNÇÃO (F15 no CLP-811 e F14 no CLP-611) para, seletivamente, ativar ou desativar a segurança da memória com diferentes grupos de ajustes. Se a segurança da memória estiver desativada para um determinado grupo, todos os ajustes dentro do grupo serão restaurados para os valores padrão de fábrica a cada vez que a força for ligada (uma lista de padrões originais aparece mais adiante). Observe que o Clavinova incondicionalmente protege e restaura os próprios ajustes de segurança da memória assim como quaisquer dados de teclado que você tenha gravado).

A segurança da memória permanece ativa por aproximadamente uma semana, após o que todos os ajustes retornam ao padrão original de fábrica. Se você desejar reter seus ajustes por um grande período de tempo, assegure-se de ligar o Clavinova por alguns minutos pelo menos uma vez por semana.

### **Grupos de Funções**

As funções do CLP-611/811 podem ser globalmente divididas em três grupos: **Funções de voz e de interpretação Funções de gravação e reprodução Ajustes do modo FUNÇÃO** 

### **Modo FUNÇÃO...**

Você poderá utilizar o modo FUNÇÃO para ajustar uma grande variedade de parâmetros de sistema e utilidades. Todos os parâmetros são originalmente definidos para os padrões originais de fábrica porém você poderá alterá-los livremente para atender às suas necessidades individuais.

### **Memória...**

O Clavinova armazena os vários ajustes de memória que você fizer.

### **Segurança...**

Utilize o dispositivo de segurança da memória para armazenar os ajustes de memória enquanto o instrumento está desligado de modo que sejam restabelecidos quando este for religado.

# **Tocando Músicas de Demonstração e Músicas de Piano**

O seu CLP-611/811 inclui 32 músicas de piano assim como músicas de demonstração, uma para cada voz. Tente tocar algumas destas músicas agora. Ao reproduzir músicas de piano você terá liberdade para ativar ou desativar a parte da mão esquerda, ou a parte da mão direita, de modo que você poderá tocar junto com a demonstração. Você poderá também selecionar uma frase musical específica para praticas repetitivas.

# **Procedimento**

### **1) Ligue o Clavinova**

Pressione o botão POWER.  $\Rightarrow$  A forca é ligada. Ajuste bem o volume enquanto toca as músicas. Por agora, ajuste o controle deslizante MASTER VOLUME para a posição intermediária.

# **2) Selecione o modo DEMO/PIANO SONG**

Pressione o botão DEMO/PIANO/SONG à direita do painel.  $\Rightarrow$  Os indicadores de voz se iluminarão/apagarão ciclicamente. A tela indicará o novo modo e solicitará/aguardará a seleção de uma música.

ILUSTRAÇÃO: Pressione um seletor de voz ou o botão SONG SELECT

# **Iniciaremos tocando algumas demonstrações. A seguir tocaremos algumas das músicas de piano e exercitaremos os dispositivos especiais de prática.**

### **Veja adiante neste manual a lista de todas as músicas de demonstração e músicas de piano.**

O Clavinova não recebe sinais MIDI enquanto o modo DEMO/PIANO SONG estiver ativo. Não é possível transmitir-se dados de músicas de piano e de demonstração par outros instrumentos através de MIDI.

O modo DEMO/PIANO SONG não poderá ser selecionado se o Clavinova estiver no modo RECORDING ou se estiver reproduzindo uma interpretação gravada.

A palavra "música", no sentido aqui utilizado, refere-se a qualquer sequência armazenada de dados de interpretação. Tanto as músicas de demonstração como as músicas de piano existem como dados de interpretação armazenados.

# **Tocando as Músicas de Demonstração**

# **Após completar os passos 1 e 2 anteriormente descritos:**

### **3) Selecione uma voz para iniciar a reprodução**

Pressione o seletor de voz correspondente à música de demonstração que você deseja ouvir.

 $\Rightarrow$  O indicador de voz piscará e o Clavinova iniciará a reprodução da música.

# **Ajustando o volume**

Mova para baixo ou para cima o controle MASTER VOLUME para ajustar o volume enquanto ouve a reprodução.

# **Ajustando o andamento**

Embora cada uma das músicas de demonstração incluam seu próprio ajuste de andamento, você terá liberdade para fazer outros ajustes pressionando TEMPO σ ou τ. Para retornar o andamento ao seu padrão original pressione ambos os botões TEMPO σ τ ao mesmo tempo.

# ILUSTRAÇÃO:

Exibe o andamento da reprodução como um desvio (-99 a +99) do ajuste de andamento do tempo interno da música de demonstração. Uma indicação TEMPO "---" significa que a reprodução está conforme o andamento predefinido da música de demonstração.

# **4) Pare a reprodução**

Você poderá parar a reprodução da música pressionado ou o botão START/STOP ou o seletor de voz que estiver piscando.

# **5) Desativando o modo DEMO/PIANO SONG**

Pressione o botão DEMO/PIANO SONG.  $\Rightarrow$  A tela do display retornará à imagem anterior

### **Reprodução contínua...**

Você poderá fazer com que as músicas de demonstração e músicas de piano toquem seqüencialmente em ordem numérica ou aleatória. Consulte a seção "Tocando Músicas de Piano" mais adiante neste manual.

# **Utilizando o botão VARIATION...**

Ao pressionar o botão VARIATION enquanto o modo DEMO/PIANO SONG estiver ativo, o Clavinova iniciará a reprodução de uma música de piano selecionada aleatoriamente.

### **Reinicialização do andamento...**

A seleção de uma música de demonstração diferente para reprodução, reinicializará automaticamente o andamento.

(A nova música de demonstração selecionada será reproduzida com seu próprio ajuste de andamento). Durante a reprodução contínua, o andamento é automaticamente reinicializado cada vez que a música muda.

Diferentemente das músicas de piano, as músicas de demonstração não poderão ser utilizadas para prática com uma só mão ou prática repetitiva.

# **Tocando as Músicas de Piano**

**Após completar os passos 1 e 2 anteriormente descritos:**

**3) Selecione uma música(s) para iniciar a reprodução**

3-1) Pressione SONG SELECT  $\sigma \tau$  para fazer a seleção. Você poderá selecionar uma música (através do número) ou escolher a reprodução contínua de todas elas. A indicação "SONG" ("MÚSICA") na tela informará a seleção realizada.

ILUSTRAÇÃO: Nome da Música Número da Música

1,...,30 Seleciona reprodução de uma música de piano pelo número.

"ALL" Seleciona reprodução contínua e seqüencial de todas as músicas, piano e demonstração.

"RND" Seleciona reprodução contínua porém aleatória de todas as músicas, piano e demonstração.

(Alternativa: você poderá selecionar uma música aleatória pressionando o botão VARIATION. A reprodução se iniciará imediatamente)

3.2 Após ter feito a seleção, pressione START/STOP para iniciar a reprodução.

### **Ajustando o volume**

Movimente o controle MASTER VOLUME para cima ou para baixo para ajustar o volume conforme desejar durante a reprodução.

### **Ajustando o andamento**

Cada música de piano inclui seu próprio ajuste de andamento. Uma vez selecionada uma música você poderá, conforme desejar, alterar este ajuste, seja antes da reprodução, seja durante a reprodução. Utilize os botões TEMPO  $\sigma$  ou τ. Para que a reprodução da música volte ao seu ajuste original pressione ambos os botões TEMPO σ τ ao mesmo tempo.

# ILUSTRAÇÃO:

Exibe o andamento da reprodução como um desvio (-99 a +99) do ajuste de andamento do tempo interno da música de piano. Uma indicação TEMPO "---" significa que a reprodução está conforme o andamento predefinido da música de piano.

### **4) Pare a reprodução**

O Clavinova automaticamente solicitará/aguardará a seleção de uma nova música, ao final da reprodução. Você poderá também parar a música durante a reprodução utilizando o botão START/STOP. A seguir selecione uma outra música conforme o passo 3 acima descrito.

# **5) Desativando o modo DEMO/PIANO SONG**

Pressione o botão DEMO/PIANO SONG.

 $\Rightarrow$  A tela do display retornará à imagem anterior exibida antes de você ter selecionado este modo.

**A seguir veremos como desativar a parte da mão esquerda ou a parte da mão direita de uma música de piano e assim, você mesmo poderá tocar esta parte (prática com uma só mão). Veremos também como tocar repetitivamente um frase musical selecionada (para facilitar a prática repetitiva).** 

### **Se você selecionar ALL e a seguir pressionar o seletor de voz...**

O Clavinova iniciará uma reprodução seqüencial, começando pela música de demonstração da voz selecionada.

### **Reinicialize o andamento da reprodução...**

A seleção de uma música de piano diferente para reprodução, reinicializará automaticamente o andamento.

(A nova música de piano selecionada será reproduzida com seu próprio ajuste de andamento). Durante a reprodução contínua, o andamento é automaticamente reinicializado cada vez que a música muda.

# **Prática com uma só mão das Músicas de Piano**

Cada música de piano tem suas partes das mãos esquerda e direita gravadas em trilhas separadas.

A parte da mão direita gravada na Trilha 1 e a parte da mão esquerda gravada na Trilha 2. Isto possibilita a desativação de qualquer uma destas partes, a qualquer tempo. Este dispositivo é ideal para a prática com uma só mão: apenas desative uma das partes e interprete você mesmo as notas "faltantes" com o acompanhamento da outra parte.

# **Procedimento**

### **1) Desative a parte que você mesmo deseja interpretar**

Após selecionar uma música de piano, simplesmente pressione os botões 1 ou 2 para silenciar (desativar) a parte direita ou esquerda.

 $\Rightarrow$  Quando você desativa a trilha, o indicador acima do botão de trilha apagará. (Da primeira vez que uma música for selecionada ambos os indicadores estarão acesos).

Você poderá alternar a ativação/desativação das partes pressionando o botão de trilha conforme desejar.

### **2) Inicie a reprodução e comece a praticar**

Pressione START/STOP para iniciar a reprodução. Interprete (pratique) você mesmo a parte silenciada.

### **Início sincronizado**

Você poderá configurar a reprodução de uma parte para começar instantaneamente quando você acionar o teclado. Para selecionar este dispositivo mantenha pressionado o botão de trilha que você deixou ativado e pressione START/STOP. Isto ajusta o instrumento para o modo SYNCHRO START. A reprodução da parte selecionada começará tão logo você pressione qualquer tecla no teclado.

 $\Rightarrow$  Quando você selecionar SYNCHRO START a marcação correspondente aparecerá no centro do display.

# ILUSTRAÇÃO:

Marcação SYNCHRO START

# **Utilizando o pedal esquerdo como um interruptor START/STOP**

Você poderá ajustar o pedal esquerdo para operar como se fosse o botão START/STOP e assim iniciar ou parar a reprodução sem a utilização das mãos. O funcionamento do pedal esquerdo é determinado pela função F9 (consulte detalhes mais adiante neste manual).

# **3) Pare a reprodução**

O Clavinova automaticamente solicitará/aguardará a seleção de uma nova música quando a reprodução terminar. Você poderá interromper a reprodução da música, a qualquer tempo, pressionando o botão START/STOP.

As partes (mão direita e mão esquerda) não poderão ser desativadas durante a reprodução contínua "ALL" ou "RND".

### **Desativando/ativando partes durante a reprodução...**

Os botões 1 e 2 poderão ser utilizados para ativar/desativar as trilhas durante a reprodução.

### **Ajustando o volume da parte silenciada...**

Após desativar uma parte, você poderá vir a notar que ela ainda está sendo ouvida, ao fundo, num volume muito baixo. Isto é intencional e proporciona um guia de tempo para suas práticas ao teclado. Você poderá ajustar este volume ou desativá-lo por completo utilizando a função F12. Consulte detalhes mais adiante neste manual.

# **Reinicialização da seleção de uma parte...**

O Clavinova ativará automaticamente ambas as trilhas quando você selecionar uma outra música.

# **Prática repetitiva com as Músicas de Piano**

Este dispositivo permite que você extraia uma frase musical de qualquer música de piano e reproduza-a repetitivamente. Combinando esta função com o

dispositivo "prática com uma só mão" anteriormente descrito, você poderá selecionar e praticar uma passagem específica quantas vezes desejar.

# **Procedimento**

# **1) Ajuste os pontos de início e fim ("A" e "B") da frase musical e comece a praticar**

Selecione uma música de piano (pelo número) e inicie a reprodução. Ouça com atenção e defina o ponto de início desejado. Quando a reprodução atingir o começo da frase musical desejada, pressione FUNCTION.

 $\Rightarrow$  O Clavinova marcará este ponto como Ponto A. A tela exibirá "A-".

Continue ouvindo para determinar o ponto final da frase que você deseja repetir. Quando a reprodução atingir o ponto final desejado pressione FUNCTION novamente.

 $\Rightarrow$  O Clavinova marcará este ponto como Ponto B. A tela exibirá "A-B".

A reprodução automaticamente retrocederá ao ponto de início e a sequência selecionada será repetida continuamente para que você possa praticar esta passagem tantas vezes quantas desejar.

### **2) Pare a reprodução**

Para interromper a reprodução repetida temporariamente porém ainda mantendo os ajustes dos Pontos A e B, pressione apenas uma vez o botão START/STOP. Pressione-o novamente para recomeçar a reprodução. Para limpar os ajustes dos Pontos A e B pressione FUNCTION.

Este dispositivo não estará disponível com a reprodução contínua "ALL" ou "RND".

### **Se desejar que a frase musical inicie no começo da música...**

Pressione FUNCTION antes dar início à reprodução

### **Se você selecionar uma música diferente...**

Os ajustes dos Pontos A e B serão limpos e apagados automaticamente.

# **Selecionando e Tocando Vozes**

O seu Clavinova lhe oferece uma excelente seleção de vozes de grande sonoridade (11 vozes no modelo CLP-611 e 12 vozes no modelo CLP-811). Você poderá ainda utilizar os dispositivos VARIATION, BRILLIANCE, REVERB e EFFECT para variar a sonoridade e a forma de percepção de cada voz.

O Clavinova também permite que você combine duas vozes (modo DUAL) e selecione vozes diferentes para as seções direita e esquerda do teclado (modo SPLIT). E mais ainda, o Clavinova dispõe de um metrônomo interno.

# **Selecionando uma Voz**

ILUSTRAÇÃO: Seletor de voz

# **Procedimento**

Para selecionar uma voz, pressione o seletor de voz correspondente.  $\Rightarrow$  O indicador de voz acenderá.

ILUSTRAÇÃO: Nome da voz Ícone do instrumento

Experimente tocar uma voz. Ajuste o volume conforme julgar necessário utilizando o controle deslizante MASTER VOLUME.

### **Para familiarizar-se com os dispositivos de cada voz...**

Para adequada percepção de cada uma das vozes, ouça as demonstrações que são incorporadas ao instrumento.

### **Sobre os ajustes de EFFECT...**

Cada voz é originalmente ajustada para um padrão de efeito. Para informações sobre ajustes de efeitos e sobre como alterá-los consulte a seção específica neste manual.

# **A voz ORGAN COMBINATION...**

Esta voz poderá ser ajustada para cada um dos oito tipos de órgão incorporados. Você poderá editá-los e produzir seu próprio som utilizando a função F6. Consulte a seção apropriada mais adiante neste manual.

# **Utilizando os Pedais**

Esta seção explica a utilização dos três pedais do Clavinova

### **Pedal Atenuador (Direito)**

O pedal atenuador funciona da mesma forma que o pedal de um piano acústico. Quando é pressionado, as notas tocadas são longamente estendidas. A liberação do pedal imediatamente interrompe (atenua) a extensão das notas.

# **Pedal Extensão (Central)**

Se você tocar uma nota ou acorde no teclado e pressionar o pedal de extensão enquanto a nota está pressionada, esta será estendida por todo o tempo em que o pedal permanecer pressionado porém todas as notas subsequentes tocadas não serão estendidas. Isto possibilita estender um acorde, por exemplo, enquanto outras notas são tocadas em "staccato".

### **Pedal Suave (Esquerdo)**

Ao ser pressionado este pedal suave reduz o volume e altera suavemente o timbre das notas tocadas. Ele não afetará as notas que já estejam soando quando for pressionado.

# **Ação variável do pedal atenuador...**

O extensão das notas produzida pelo pedal atenuador variará de acordo com a pressão exercida sobre ele. O pedal é originalmente ajustado para 8 níveis de ação porém você poderá alterar este ajuste através da função F11 adiante descrita.

### **Mudando a função pedal esquerdo...**

Você poderá alterar a função do pedal esquerdo de forma que este passe a operar como um segundo botão START/STOP. Utilize a função F9 (detalhes mais adiante).

# **Alterando o Som... VARIATION, BRILLIANCE, REVERB, EFFECT**

# **VARIATION (Variação)**

Utilize para selecionar uma variação numa voz padrão.

### **Procedimento**

Pressione VARIATION para ativar/desativar a variação da voz.  $\Rightarrow$  Se a variação estiver selecionada o indicador acenderá.

### **BRILLIANCE (Brilho)**

Utilize para ajustar o brilho do som. Você poderá escolher entre três níveis

MELLOW Som leve, melódico NORMAL Brilho norma (ajuste padrão original) BRIGHT Com claro e penetrante

# **Procedimento**

Pressione BRILLIANCE conforme necessário para selecionar o ajuste desejado enquanto observa o display.

 $\Rightarrow$  A tela exibirá o ajuste atual.

ILUSTRAÇÃO: Nível de brilho selecionado

### **REVERB (Reverberação)**

Este dispositivo ajusta o tipo de reverberação aplicada. Cada ajuste produz uma acústica de reverberação semelhante a diferentes ambientes. Você poderá também ajustar a profundidade de reverberação.

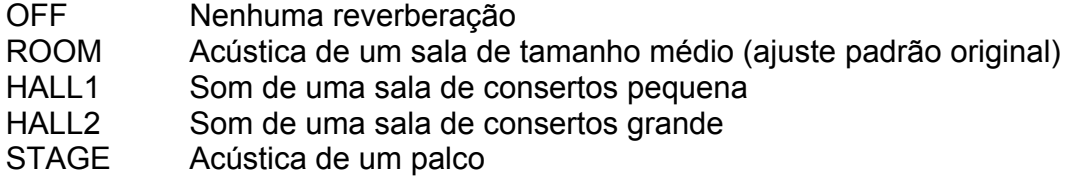

### **Procedimento**

Pressione REVERB conforme necessário para selecionar o ajuste desejado enquanto observa o display.

 $\Rightarrow$  A tela exibirá o ajuste atual. Nenhum valor será exibido se o ajuste for "OFF".

ILUSTRAÇÃO: Reverberação selecionada

### **Alternado a profundidade de reverberação**

Mantenha pressionado o botão REVERB para exibir o ajuste de profundidade atual. Para alterá-lo, continue pressionando REVERB e pressione -/NO ou +/YES. Você poderá escolher qualquer valor entre 0 e 20. O ajuste padrão original é 10.

ILUSTRAÇÃO: Profundidade

# **EFFECT (Efeito)**

Utilize este botão para selecionar um efeito para a voz. Você poderá ajustar um efeito separado para cada voz. E dentro de cada voz você poderá ainda ajustar níveis de profundidade separados para cada um dos quatro efeitos.

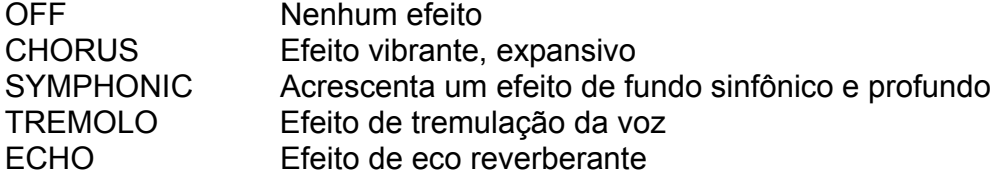

O ajuste BRILLIANCE não afeta a voz ORGAN COMBINATION. No lugar deste você poderá utilizar a função F6 para editar esta voz. Consulte seção específica mais adiante.

# **Os ajuste de tipo e profundidade de reverberação são comuns a todas as vozes.**

"Profundidade" quer dizer a quantidade de reverberação aplicada. Depth (Profundidade) = 0: Nenhuma reverberação Depth (Profundidade) = 20: Reverberação máxima

# **Ajustes padrão...**

Um efeito (padrão original) é definido na fábrica para cada voz.

# **Procedimento**

Pressione EFFECT conforme necessário para selecionar o ajuste desejado enquanto observa o display.

 $\Rightarrow$  A tela exibirá o ajuste atual. Nenhum valor será exibido se o ajuste for "OFF".

ILUSTRAÇÃO: Efeito selecionado

# **Alterando a profundidade de efeito**

Mantenha pressionado o botão EFFECT para exibir o ajuste de profundidade atual (Nenhum valor será exibido se o ajuste for "OFF"). Para alterá-lo, continue pressionando o botão EFFECT e pressione os botões -/NO ou +/YES. Você poderá ajustar qualquer valor entre 0 e 20.

# ILUSTRAÇÃO:

Profundidade

# **Ajuste de profundidade...**

Depth (Profundidade) = 0: Nenhum efeito Depth (Profundidade) = 20: Efeito máximo

# **Profundidades padrão...**

Profundidades padrão original são configuradas para cada tipo de efeito dentro de cada voz.

# **TOUCH (Toque)**

Você poderá utilizar este dispositivo para ajustar a relação entre a intensidade da força aplicada sobre uma tecla e o volume de som resultante. Selecione entre quatro ajustes possíveis, de acordo com sua preferência pessoal, tipo de voz ou resultado pretendido.

HARD: Uma força considerável é necessária para produzir a sonoridade máxima MEDIUM: Ação normal do teclado (padrão original)

SOFT: Possibilita a sonoridade máxima com uma pressão relativamente pequena sobre a tecla.

FIXED: Todas as notas soam no mesmo volume, independentemente da força aplicada sobre as teclas. Você poderá selecionar este volume através do ajuste do valor da velocidade abaixo descrito.

# **Procedimento**

Pressione TOUCH para alterar o ajuste.  $\Rightarrow$  O display exibirá a seleção atual.

ILUSTRAÇÃO: Toque selecionado

# **Seleção do nível de volume para o ajuste FIXED**

Caso o ajuste FIXED seja selecionado você poderá manter pressionado o botão TOUCH para exibir e alterar o valor da velocidade (volume). Para isto, mantenha o botão TOUCH pressionado e pressione -/NO ou +/YES. Você poderá ajustar este valor para qualquer número entre 1 e 127. O padrão original é 64.

Este ajuste TOUCH não afeta a ação física do teclado. Aplica-se a todas as vozes.

O Clavinova mede a força aplicada no teclado monitorando a velocidade de descida da tecla quando acionada. Se HARD, MEDIUM ou SOFT estiverem selecionados, esta velocidade física determinará o volume.

Velocidade = 1: Volume mínimo Velocidade = 127: Volume máximo

O ajuste de velocidade para FIXED se aplica a todas as vozes.

# **TRANSPOSE (Transposição)**

Este dispositivo permite que você altere a tonalidade de todo o teclado. Com isto você poderá tocar na tônica que lhe for mais confortável e, ao mesmo tempo, "transpor" a tonalidade para adaptá-la à afinação de um cantor ou um outro instrumento musical. Se você fizer um ajuste para 5, por exemplo, cada nota C tocada no teclado soará como F e qualquer música em C será reproduzida em F.

### **Procedimento**

Mantenha pressionado o botão TRANSPOSE e pressione -/NO ou +/YES para ajustar o intervalo de transposição, em incrementos de semi-tom. Você poderá ajustar para qualquer valor entre -12 e +12; o padrão original é 0.

# ILUSTRAÇÃO:

Valor de transposição (em semi-tons) Se a transposição for ajustada para um valor diferente de zero, estas indicações e os ajuste numéricos permanecerão na tela.

# **Ajustes de transposição...**

-12: Descendente em 12 semi-tons (uma oitava) 0: Nenhuma transposição, notas produzirão a tonalidade normal +12: Ascendente em 12 semi-tons (uma oitava)

### **Limite superior e inferior...**

O CLP-611/811 não produz nenhuma tonalidade acima de C7 (a nota mais alta num teclado de 88 teclas) ou abaixo de A-1 (a nota mais baixa). Se você transpuser ascendentemente até "n" semi-tons, as teclas mais altas do teclado soarão automaticamente uma oitava abaixo da tonalidade esperada. Se você transpuser descendentemente, as teclas mais baixas serão elevadas.

# **Modo DUAL (Mixagem de duas vozes)**

Este dispositivo seleciona a reprodução simultânea de duas vozes quaisquer. Você poderá combinar vozes completamente distintas para obter um som tipo dueto, ou acionar vozes similares para criar um som complexo e estratificado.

# **Procedimento**

# **1) Entre no modo DUAL**

Simplesmente pressione os dois seletores de voz desejados ao mesmo tempo (ou mantendo um pressionado e pressionando o outro).  $\Rightarrow$  Os respectivos indicadores de voz acenderão.

ILUSTRAÇÃO: Primeira voz (Voz #1) Segunda voz (Voz #2)

\* A tela exibirá o nome de ambas as vozes, primeiro a de menor número (conforme a numeração indicada à direita).

# **DUAL ou SPLIT...**

Não é possível utilizar ao mesmo tempo os dispositivos DUAL e SPLIT.

### **Tratamento da variação...**

O ajuste da variação atual para cada voz permanecerá ativo quando você entrar no modo DUAL. O indicador VARIATION acenderá se a variação estiver selecionada para uma ou ambas as vozes. Uma vez tendo entrado no modo, a cada acionamento do botão VARIATION a variação se ativará/desativará para ambas as vozes. Se você necessitar ajustar a variação para somente uma voz, deverá fazê-lo antes de entrar no modo DUAL.

Você poderá utilizar a função F4 para fazer diversos ajustes relativos ao modo de interpretação dual.

Se você selecionar STRINGS como uma das vozes no modo dual, poderá utilizar a função F4 para selecionar cordas de ataque mais lento.

### **2) Desativando o modo DUAL**

Pressione qualquer um dos seletores de vozes. A voz correspondente será selecionada desativando-se assim o modo DUAL.

### **Tratamento dos efeitos...**

Se ambas as vozes selecionadas estiverem ajustadas para seus efeitos padrão quando você entrar no modo DUAL, o Clavinova automaticamente selecionará o efeito e a profundidade aplicável para a combinação. Em todos os outros casos, o Clavinova ajustará o efeito da seguinte forma:

Tipo

- a) Se ambas as vozes estiverem ajustadas para o mesmo efeito... Cada voz manterá seu efeito original.
- b) Se o efeito para uma das vozes estiver desativado... Cada voz manterá seu efeito original. Uma das vozes não apresentará efeito algum e a outra receberá o efeito configurado antes da entrada no modo DUAL.
- c) Se ambas as vozes estiverem ajustadas com efeitos diferentes... O ajuste de efeito para a Voz #1 será aplicado em ambas as vozes. O efeito para a Voz #2 será desativado, até a saída do modo DUAL.
- d) Se você alterar o tipo de efeito enquanto o modo DUAL estiver ativo, o Clavinova aplicará o novo efeito selecionado a ambas as vozes.

# Profundidade

Você poderá ajustar a profundidade para qualquer nível através da função F4.

# **Modo SPLIT (Divisão) - Dividindo o teclado**

Este dispositivo permite que você divida o teclado em duas zonas: esquerda e direita. Você poderá também selecionar o ponto de divisão e designar uma voz diferente para cada uma das zonas.

ILUSTRAÇÃO: Seletor de voz

### **Procedimento**

# **1) Entre no modo SPLIT**

Pressione o botão SPLIT.  $\Rightarrow$  O indicador acenderá.  $\Rightarrow$  O Clavinova selecionará automaticamente a voz padrão (BASS no CLP-811; STRINGS no CLP-611) para a zona esquerda.

ILUSTRAÇÃO: Voz para a zona esquerda Voz para a zona direita

Você poderá utilizar a função F5 para diversos ajustes relacionados com a interpretação no modo de divisão - consulte a seção correspondente mais adiante.

#### **2) Selecione o ponto de divisão**

Mantenha pressionado o botão SPLIT e acione a tecla na qual você deseja dividir o teclado. Se você omitir esta operação, o Clavinova selecionará, automaticamente, a tecla F#2 como sendo o ponto de divisão.

ILUSTRAÇÃO:

Ponto de divisão

# **SPLIT OU DUAL...**

Não é possível utilizar ao mesmo tempo os dispositivos DUAL e SPLIT. O ponto de divisão será a nota mais alta na zona esquerda.

### **Tratamento da variação**

Você poderá selecionar uma variação independente para cada uma das vozes. No modo de divisão a lâmpada do botão VARIATION e o indicador de voz mostrarão a situação somente da voz da zona direita. Se você mantiver pressionado o botão SPLIT as lâmpadas se alterarão para mostrar a situação da voz da zona esquerda.

Você poderá também utilizar a função F5 para definir o ponto de divisão (consulte a seção apropriada mais adiante).

### **3) Selecione a voz para a zona direita do teclado**

Pressione o seletor de voz.

### **4) Selecione a voz para a zona esquerda do teclado**

Mantenha pressionado o botão SPLIT e pressione um seletor de voz. (O indicador da voz selecionada para a zona esquerda acenderá enquanto o botão SPLIT for mantido pressionado).

### **5) Desativando o modo SPLIT**

Pressione e libere o botão SPLIT.  $\Rightarrow$  O indicador apagará.

### **Tratamento dos efeitos...**

Se as duas vozes selecionadas estiverem ajustadas para seus efeitos padrão quando você entrar no modo SPLIT, o Clavinova selecionará, automaticamente, o efeito e a profundidade aplicável para a combinação. Nos demais outros casos, o Clavinova ajustará o efeito conforme abaixo descrito:

Tipo

- a) Se ambas as vozes estiverem ajustadas para o mesmo efeito... Cada voz manterá seu efeito original.
- b) Se o efeito para uma das vozes estiver desativado...

 Cada voz manterá seu efeito original. Uma das vozes não apresentará efeito algum e a outra receberá o efeito configurado antes da entrada no modo SPLIT.

- c) Se ambas as vozes estiverem ajustadas com efeitos diferentes... O ajuste de efeito para a voz da mão direita será aplicado em ambas as vozes. O efeito para a voz da mão esquerda será desativado, até a saída do modo SPLIT.
- d) Se você alterar o tipo de efeito enquanto o modo SPLIT estiver ativo, o Clavinova aplicará o novo efeito selecionado a ambas as vozes.

#### Profundidade

Você poderá ajustar a profundidade para qualquer nível através da função F5.

# **Utilizando o Metrônomo**

O CLP-611/811 inclui um metrônomo interno com andamento, volume e tempo ajustáveis.

#### **Procedimento**

#### **1) Ative o metrônomo e ajuste o andamento**

Pressione o botão METRONOME.  $\Rightarrow$  O metrônomo será acionado.

ILUSTRAÇÃO: Ícone (animado) do metrônomo

### **Ajuste o andamento**

Pressione TEMPO σ τ conforme necessário para ajustar o andamento. Você poderá definir qualquer valor entre 32 e 280. O padrão original é 120.

ILUSTRAÇÃO: Volume do metrônomo Andamento do metrônomo

### **Ajuste o volume**

Mantenha pressionado o botão METRONOME e pressione -/NO ou +/YES para ajustar o volume. A tela continuará a exibir o valor do ajuste de volume enquanto o botão for mantido pressionado. Você poderá definir qualquer valor entre 1 e 20. O padrão original é 10.

#### **2) Desativando o metrônomo**

Pressione e libere o botão METRONOME  $\Rightarrow$  O metrônomo será desativado.

Você poderá utilizar a função F7 para configurar o metrônomo. Além do volume, a função F7 permite também que você selecione um tempo. O metrônomo gerará o

correspondente pulso de tempo e um sinal luminoso, pisca-pisca, aparecerá sob o ícone do metrônomo.

ILUSTRAÇÃO: Marcador de tempo

# **Utilizando o Gravador**

O Clavinova inclui um gravador de duas trilhas que possibilita a gravação e a reprodução de suas interpretações ao teclado. Se desejar, você poderá estruturar uma música de duas trilhas gravando interpretações separadas (e vozes separadas) em cada trilha.

O gravador registra os seguintes dados:

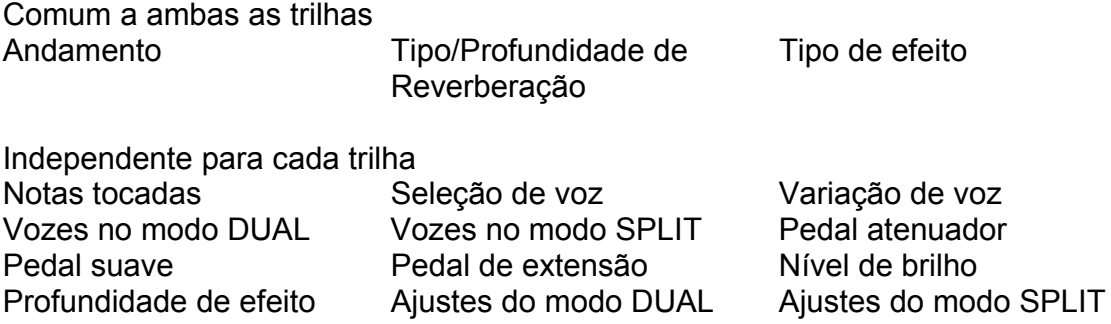

NOTA: Os modos DUAL e SPLIT não poderão ser ativados quando o gravador estiver em funcionamento.

# **Gravação**

### **Procedimento**

### **1) Faça os ajustes iniciais**

Selecione a voz com a qual você deseja fazer a gravação (ou vozes se estiver utilizando o modo dual ou o modo de divisão). Você poderá também querer ajustar os valores de volume e andamento.

# **2) Caso você já tenha gravado em uma das trilhas e deseja ouvir esta gravação enquanto faz a gravação na outra trilha, verifique se o indicador da trilha que você deseja ouvir está aceso em verde. Se a lâmpada estiver apagada, pressione o botão de trilha 1 ou 2 uma vez para acioná-lo.**

### **3) Entre no modo pronto para gravar**

Pressione o botão REC uma vez para entrar no modo pronto para gravar. O indicador de trilha sobre um dos botões de trilha acenderá em vermelho.

A lâmpada somente acenderá se a trilha contiver dados gravados.

#### **Antes de começar a gravar...**

Você poderá querer pressionar ambos os botões para verificar se existe algum dado gravado.

Se qualquer uma das lâmpadas acender, isto significa que a trilha correspondente contem dados e estes serão perdidos quando você começar a gravar.

Se você não gravou nada, a lâmpada acima do botão 1 acenderá. Se você já tiver algo gravado a lâmpada acima da trilha mais recentemente utilizada acenderá.

Você não poderá entrar no modo de gravação enquanto o Clavinova estiver no modo DEMO/PIANO SONG.

#### **Para sair do modo pronto para gravar...**

Pressione o botão REC uma segunda vez.

### **4) Selecione a trilha na qual você deseja fazer a gravação**

O indicador vermelho mostrará a trilha selecionada. Se você desejar alterar a seleção, pressione o botão de trilha apropriado, 1 ou 2.

ILUSTRAÇÃO: Memória remanescente Pisca-pisca

#### **5) Inicie a gravação**

A gravação começará automaticamente quando você tocar uma nota no teclado. Como alternativa você poderá começar a gravar pressionando o botão START/STOP.

ILUSTRAÇÃO: Contagem de compassos Tempo

### **8) Pare a gravação**

Você poderá para a gravação pressionando ou REC ou START/STOP. O indicador acima da trilha gravada mudará para verde, indicando que aquela trilha agora contem dados.

#### **Se a trilha selecionada já contiver dados...**

Estes dados serão perdidos quando você começar a gravar conforme descrito no ítem 5 deste procedimento.

#### **O valor aproximado da memória remanescente...**

aparecerá na parte superior direita da tela (em kilobytes). O valor inicial (com ambas as trilhas vazias) é 21.

O primeiro ponto da indicação do metrônomo pesca sincronizadamente com o ajuste de andamento atual.

Utilizando o pedal esquerdo como botão START/STOP...

Você poderá ajustar o pedal esquerdo para operar da mesma forma que o botão START/STOP podendo assim acionar ou parar a gravação sem ter que utilizar as mãos. Consulte a seção correspondente mais adiante neste manual.

### **A tela conta os compassos...**

de acordo com o ajuste do andamento, na medida em que a gravação progride. O ponto indicador do metrônomo mantém o tempo.

Você poderá desligar o som do metrônomo. O som do metrônomo não é gravado.

# **Capacidade máxima de gravação...**

A capacidade máxima de gravação é de aproximadamente 4200 notas porém esta capacidade poderá variar de acordo com o uso do pedal ou outros fatores. O indicador de gravação piscará quando a memória estiver quase cheia. Quando isto ocorrer a gravação será interrompida e uma mensagem Memory Full aparecerá na tela.

# **Alterando os ajustes iniciais**

Após concluída a gravação ainda será possível modificar os ajustes iniciais selecionados no passo 1 acima. Entretanto não será possível modificar os ajustes relativos a SPLIT ou DUAL.

Ao fazer estas alterações TENHA CUIDADO! NÃO TOQUE em nenhuma das teclas do teclado e nem pressione o botão START/STOP. Se você fizer isto todos os seus dados serão apagados.

Para fazer as alterações proceda da seguinte maneira:

1) Pressione REC para entrar no modo de gravação.

b) Se necessário, pressione o botão de trilha para selecionar a trilha que você deseja alterar (de modo que o indicador esteja aceso em vermelho).

c) Faça as alterações desejadas. Para alterar a seleção de voz, por exemplo, basta pressionar o seletor de voz correspondente.

d) Pressione REC novamente para sair do modo de gravação.

Se você começar a fazer uma alteração no passo "c" acima descrito mas, repentinamente, mudar de idéia e desejar cancelar esta alteração, você poderá fazê-lo pressionando o outro botão de trilha e a seguir pressionando o botão REC.

### **Os ajustes de andamento, tipo/profundidade de reverberação e tipo de**

**efeito...**aplicam-se a ambas as trilhas. Ao alterar um valor para uma das trilhas, a alteração automaticamente será aplicada à outra trilha.

# **Apagando uma trilha**

Para apagar os dados de uma trilha gravada proceda da seguinte forma:

a) Pressione REC para entrar no modo de gravação.

b) Selecione a trilha que você deseja apagar (de modo que o indicar esteja aceso em vermelho)

c) Pressione START/STOP duas vezes.

# **Reprodução**

Para selecionar uma trilha para reprodução, pressione o correspondente botão de trilha de modo que o indicador acenda em verde. Você poderá então iniciar a reprodução pressionando START/STOP. Observe que você poderá selecionar somente uma ou ambas as trilhas. Se a trilhas estiver vazia o indicador não acenderá.

A reprodução sempre começará a partir do início dos dados gravados e parará automaticamente ao final dos dados. O display exibirá a contagem de compassos na medida em que a reprodução progride. Você poderá interromper a reprodução a qualquer tempo pressionando o botão START/STOP.

Se ambas as trilhas contiverem dados, ao iniciar a reprodução você poderá ativar/desativar o som, pressionado o botão da trilha correspondente.

ILUSTRAÇÃO: Contagem de compassos

**Você poderá iniciar a reprodução enquanto** o Clavinova estiver no modo DEMO/PIANO SONG ou no modo de função.

É possível tocar o teclado junto com a reprodução.

### **Para ajustar o volume e o andamento da reprodução...**

Utilize o controle deslizante MASTER VOLUME e os botões TEMPO.

# **O Clavinova mantém as gravações na memória, mesmo após ter sido desligado**, por aproximadamente uma semana. Se desejar manter os dados

gravados por longo período de tempo, assegure-se de ligar o Clavinova por alguns minutos, pelo menos ma vez por semana.

Você poderá utilizar a função MIDI **descarga de dados em lote** para salvar suas gravações num dispositivo externo (tal como o Yamaha DOU-10 Disk Orchestra Unit).

### **Uma trilha não produzirá som algum se o seu indicador estiver apagado.**

Os dados de reprodução **não são transmitidos** através do conector MIDI OUT.

### **Início sincronizado**

Quando a função Synchro Start é acionada, a reprodução do gravador iniciará automaticamente tão logo você toque algo no teclado.

Para acionar a função de início sincronizado mantenha pressionado o botão de uma trilha que esteja ativada e, a seguir, pressione o botão START/STOP. Uma indicação "SYNC" aparecerá na tela para indicar que o Clavinova está preparado e o primeiro ponto do metrônomo piscará sincronizadamente com o ajuste de andamento selecionado.

ILUSTRAÇÃO:

Indicador intermitente do metrônomo

# **Função do Pedal Esquerdo**

Você poderá ajustar o pedal esquerdo para funcionar como um segundo botão START/STOP. Isto possibilita que você utilize o seu pé para iniciar ou parar a gravação ou a reprodução sem ter que movimentar as mãos do painel ao teclado e vice-versa. Esta operação é selecionada através da função F9. Veja detalhes a seguir.

# **Modo FUNCTION (Função) - Funções de Configuração**

O modo FUNCTION do Clavinova oferece uma variedade de funções de configuração que você poderá utilizar para adaptar às suas necessidades. Ao receber seu Clavinova, todos os parâmetros estão ajustados conforme os valores padrão originais de fábrica. As funções de configuração permitem que você altere estes ajustes na medida em que desejar ou necessitar.

O modo FUNCTION consiste de 15 ou 16 funções principais. (F1/F15 no CLP-811 e F1/F14 no CLP-611) Seis destas são adicionalmente dividas em subfunções. A tabela abaixo ilustra a estrutura.

# **Tabela de Funções**

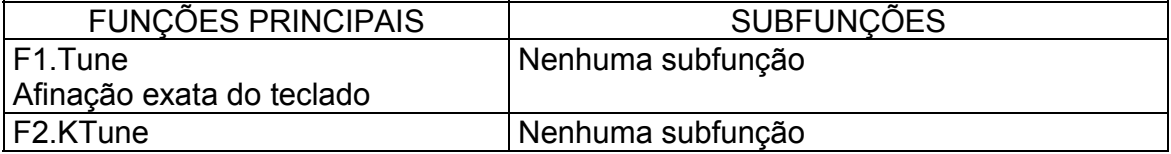

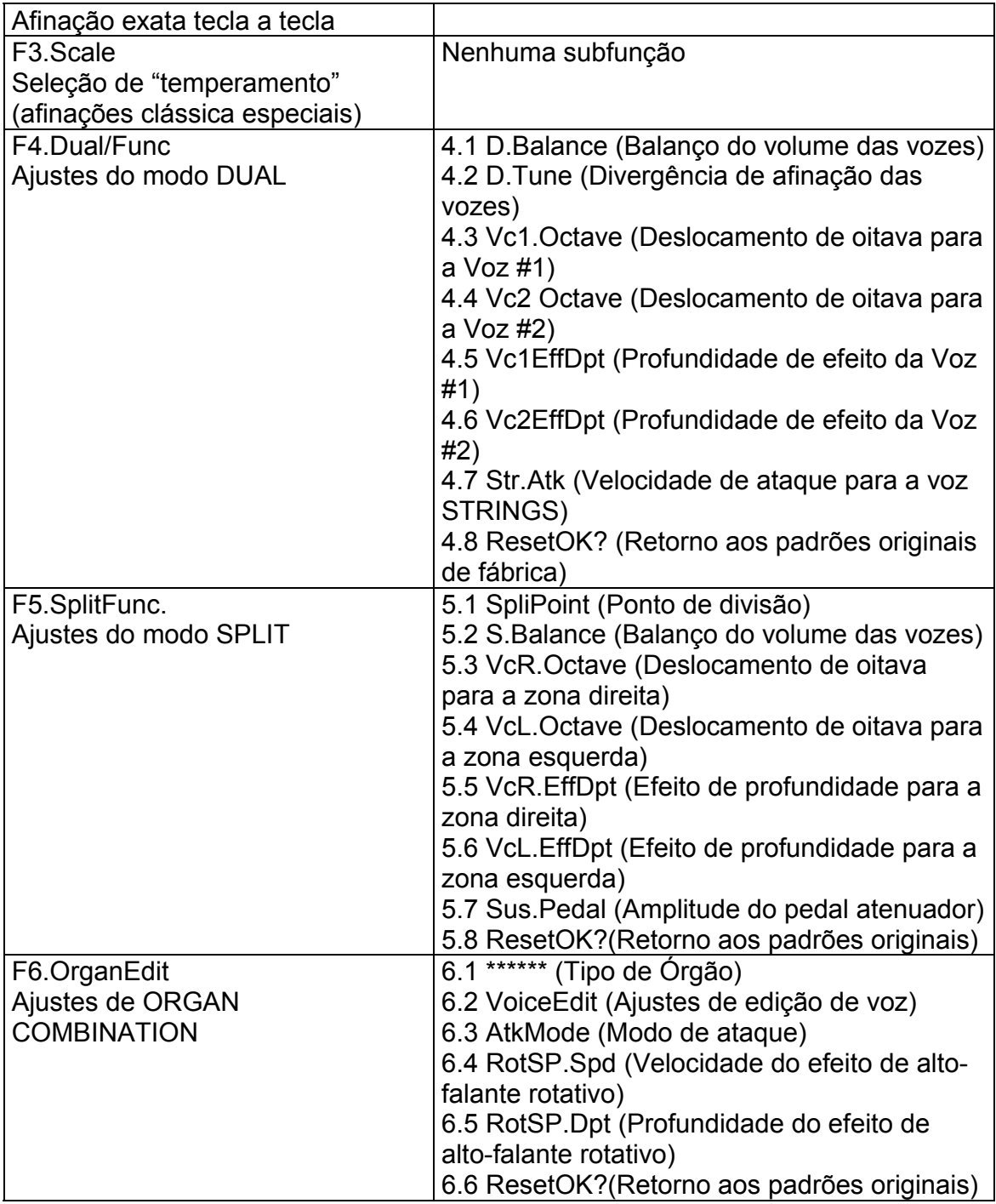

# **Tabela de Funções (Continuação)**

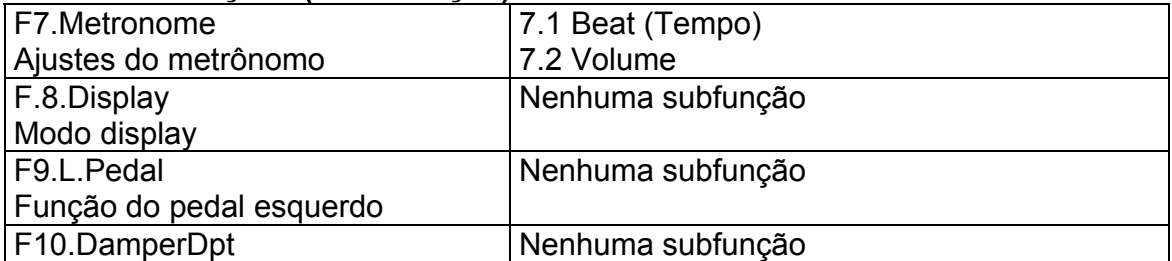

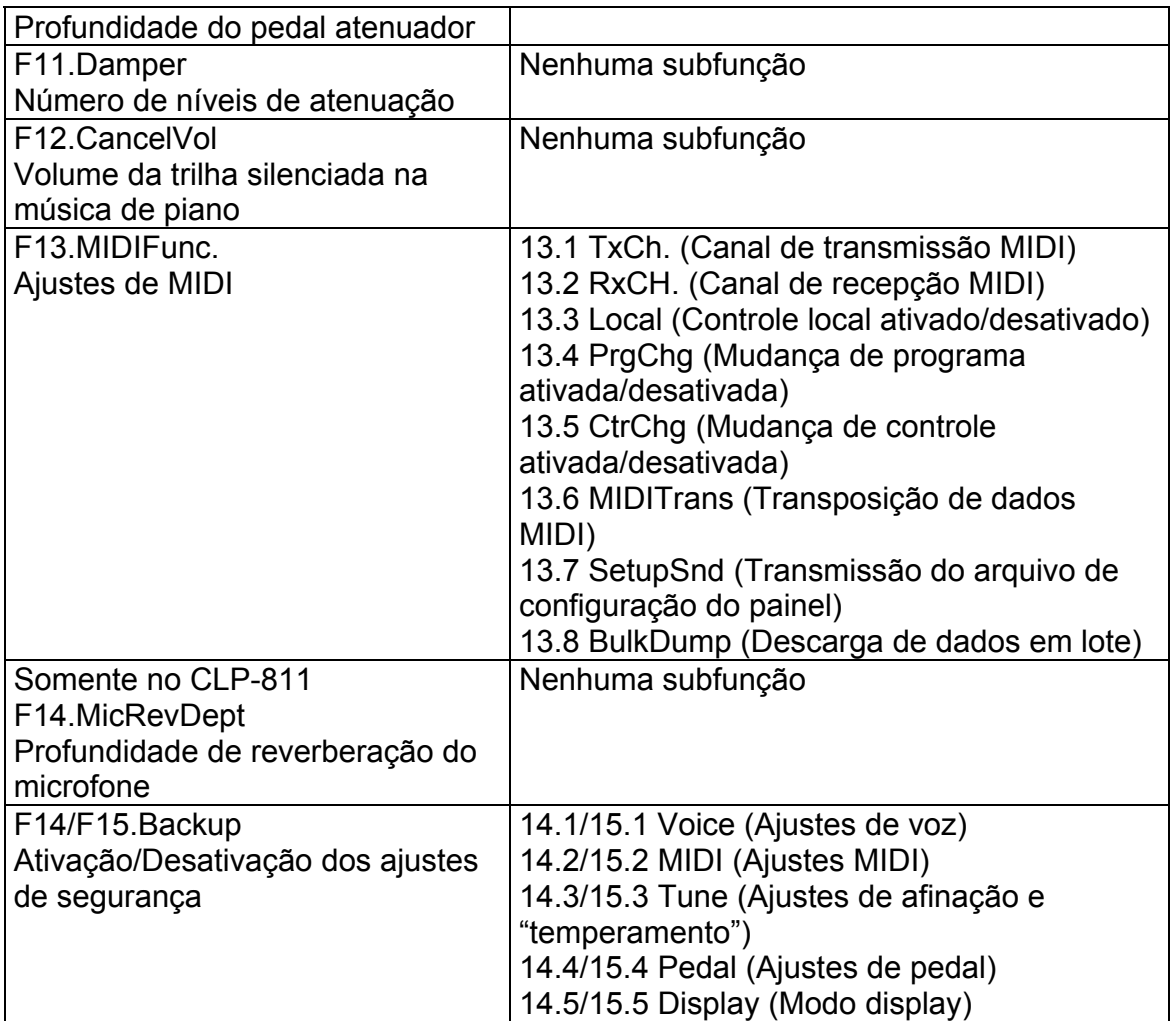

**Ataque:** Segmento inicial e bem definido do som produzido logo em seguida ao acionamento de uma tecla.

**Efeito de alto-falante rotativo:** Efeito do som oscilante obtido através de um altofalante rotativo.

# **Procedimento Básico**

Esta seção explica os procedimento para visualização e alteração dos ajustes das funções.

**Procedimento**

**1) Entre no modo FUNCTION** 

Pressione o botão FUNCTION.

 $\Rightarrow$  O indicador acenderá.

### **2) Selecione a função principal**

Selecione a função principal utilizando os botões  $\leftarrow$  e  $\rightarrow$  logo à direita do botão FUNCTION.

ILUSTRAÇÃO: Número da função Nome da função

#### **3) Altere os ajustes ou selecione a subfunção utilizando os botões -/NO e +/YES.**

Se não houver nenhuma subfunção: o valor muda ao se pressionar o botão. Se houver subfunções: pressione +/YES para escolher uma subfunção.

#### **4) Prossiga utilizando os seguintes conjuntos de botões**

Utilize os botões  $\leftarrow e \rightarrow$  para movimentos cíclicos através das subfunções e funções.

Utilize os botões -/NO e +/YES para ajustar o valor de um item assinalado pelo cursor intermitente na tela. Pressione ambos os botões ao mesmo tempo para retornar o valor ao seu padrão original de fábrica.

#### **Para desativar o modo FUNCTION...**

Pressione o botão FUNCTION.  $\Rightarrow$  O indicador FUNCTION apagará e a tela retornará à imagem anterior.

### **Não é possível acionar o modo FUNCTION diretamente do modo DEMO/PIANO SONG nem quando uma gravação ou reprodução estiver em andamento.**

# **Descrição das Funções**

### **F1.Tune (Afinação exata do teclado)**

Você utilizará esta função para afinar a tonalidade de todo o teclado. Ela será útil, por exemplo, quando você necessitar ajustar a afinação para tocar junto com outros instrumentos.

1) Para acessar este item entre no modo FUNCTION e selecione a função principal F1.

2) A tela exibirá a afinação atual (em Hertz) para a tônica A3. Você poderá ajustar a tonalidade (em incrementos de cerca de 0.2 Hertz) pressionando -/NO ou +/YES. O ajuste automaticamente altera todas as teclas do teclado.

**Valores:** 427.0 a 453.0 Hertz **Padrão original:** 440.0 Hertz

Você poderá fazer os mesmos ajustes a partir do teclado, sem entrar no modo FUNCTION da seguinte maneira:

**Para elevar a tonalidade (em cerca de 0.2 Hz)** mantenha pressionadas as duas teclas brancas mais baixas (A-1 e B-1) e acione qualquer tecla entre C3 e B3. **Para abaixar a tonalidade (em cerca de 0.2 Hz)** mantenha pressionadas as duas teclas mais baixas (A-1 e A#-1) e acione qualquer tecla entre C3 e B3. **Para restaurar a tonalidade padrão original** mantenha pressionadas juntas as três teclas mais baixas (A-1, A#-1 e B-1) e acione qualquer tecla entre C3 e B3.

Você poderá também ajustar a afinação em incrementos de aproximadamente 1 Hz sem entrar no modo FUNCTION da seguinte maneira:

**Para elevar ou baixar a tonalidade** mantenha pressionadas as teclas A-1 e B-1 ou A-1 e A#-1 e pressione -/NO ou +/YES.

**Para restaurar a tonalidade original** mantenha pressionadas as teclas A-1 e B-1 ou A-1 e A#-1 e pressione simultaneamente os botões -/NO e +/YES.

Observe que a tela exibirá a imagem TUNE quando você mantiver pressionadas as teclas A-1 e A#-1 ou B-1, e retornará à imagem normal quando estas teclas forem liberadas.

#### **F2.KTune (Afinação exata tecla por tecla)**

Esta função permite que você ajuste a tonalidade de teclas isoladas de modo que será possível estabelecer seu próprio sistema de escala. Esta função também permite que ative/desative este sistema de escala a qualquer tempo.

1)Para acessar este item entre no modo FUNCTION e selecione a função principal F2.

2) A tela indicará se a função está ativada (ON) ou desativada (OFF). Você poderá alternar este ajuste pressionando as teclas -/NO ou +/YES. Você deverá ativar (colocar em ON) esta função quando desejar ajustar a tonalidade.

**Valores:** ON, OFF **Padrão original:** OFF

O ajuste ON/OFF determinará se esta afinação será utilizada durante a interpretação. Ajuste ON para utilizar a afinação ou OFF para utilizar a afinação padrão do Clavinova.

3) Após ajustar a função para ON, acione a tecla que você deseja afinar.

# ILUSTRAÇÃO:

A tela exibirá o nome da tecla acionada

4) Você poderá agora ajustar a tonalidade da tecla escolhida pressionando -/NO ou +/YES. Os ajustes ocorrem em incrementos de 1 cent e é indicado como um valor relativo. "0" produz a tonalidade padrão.

**Valores:** -50,...,+50 cents **Padrão original:** 0 para todas as teclas

**Cent:** Um centésimo de um semi-tom. 100 cents = 1 semi-tom.

# **Para restaurar o ajuste de todas as teclas para o padrão "0"**

1) Mantenha pressionadas as três teclas mais baixas no teclado (A-1, A#-1 e B-1) ao mesmo tempo. A tela exibirá F2.Ktune Rst YES.

2) Pressione +/YES para restaurar.

# **F3.Scale (Seleção de "temperamento")**

Esta função seleciona o sistema de afinação ou "temperamento". A afinação "equal temperament" agora padrão em todos os pianos modernos, foi precedida por uma série de outros temperamentos. O Clavinova permite que você selecione entre sete diferentes temperamentos.

### **Equal**

O sistema atualmente utilizado em pianos modernos. Cada oitava consiste de 12 semi-tons igualmente espaçados.

# **Pure Major Pure minor**

Baseado numa relação harmônica pura dentro da escala, estes sistemas produzem acordes primários de grande pureza para música de coral e música de cordas. Não são adequados para interpretações de piano que requeiram modulações de tônica já que o instrumento deve ser afinado a cada vez que uma tônica é alterada.

### **Pythagorean**

Concebido pelo filósofo grego Pitágoras, este sistema se baseia em quintas. Produz quintas e quartas de grande beleza porém terças são menos claras.

#### **Mean Tone**

É o sistema pitagórico ajustado para produzir terças mais puras. Popular desde o Século XVI até fins do Século XVIII, foi utilizado por Haendel.

#### **Werckmeister, Kirnberger**

Sistemas desenvolvidos para corrigir as limitações de modulação e divergências entre sustenidos e bemóis inarmônicos, característicos da afinação Mean Tone. Foi utilizado nos tempos de Bach e de Beethoven. Hoje em dia são utilizados em harpsichords e pipe organs para recriar a autêntica música daqueles tempos.

1) Para visualizar ou alterar o ajuste do temperamento entre no modo FUNCTION e selecione a função principal F3. A tela exibirá o valor atual e a tônica (se aplicável).

2) Para alterar o temperamento: certifique-se de que o cursor intermitente esteja localizado sobre o valor do temperamento. Se necessário pressione SONG SELECT para mover o cursor. A seguir pressione -/NO ou +/YES para alterar o valor.

#### **Values:**

EQ. Equal PM. Pure Major Pm. Pure minor PY. Pythagorean ME. Mean Tone WE. Werckmeister KI. Kirnberger

### **Padrão Original:** EQ. Equal

3) Se você selecionar um temperamento diferente do padrão original, você deverá também selecionar a tônica na qual deseja tocá-lo (A afinação é diferente para cada tônica). Para fazer isto, pressione SONG SELECT para mover o cursor para a área de seleção e, a seguir, pressione -/NO ou +/YES para alterar o ajuste.

**Valores:** C, Db, D, Eb, E, F, F#, G, Ab, A, Bb, B **Padrão original:** C

Você deverá utilizar as setas do botão SONG SELECT para selecionar o parâmetro que deseja ajustar (ou seja, fazer parâmetro ser indicado pelo cursor intermitente). Você deverá a seguir utilizar os botões -/NO ou +/YES para ajustar o valor.

### **F4.DualFunc. (Ajustes para o modo DUAL)**

Você deverá utilizar esta função para ajustar vários parâmetros relativos ao modo DUAL de interpretação.

1) Para acessar esta função: primeiro ative o modo DUAL, pressionando dois seletores de vozes ao mesmo tempo. A seguir pressione FUNCTION e posteriormente pressione  $\Leftarrow$  ou  $\Rightarrow$  para acessar a função F4.

2) A seguir, pressione +/YES para entrar no grupo de subfunções. A seguir utilize  $\leftarrow$  ou  $\rightarrow$  para movimentar-se e -/NO e +/YES para ajustar os valores.

NOTA: Se você não estiver trabalhando no modo DUAL, a parte superior direita da tela exibirá traços triplos (---) e você não poderá entrar no grupo de subfunções. Para poder fazê-lo, ative o modo DUAL pressionando dois seletores de voz ao mesmo tempo. Você poderá fazer isso sem sair do modo FUNCTION.

# **Subfunções**

# **4.1 D.Balance (Balanço do volume das vozes)**

**Ajustes:** 0,...,20

(10=Balanço equalizado)

(Acima de 10, a Voz #1 é mais alta)

**Padrão Original:** Varia conforme a combinação de vozes. Ajusta os volumes relativos das duas vozes. Esta função é útil quando você deseja destacar uma voz, reproduzindo a outra como fundo.

# **4.2 D.Detune (Divergência de afinação de vozes**)

Introduz uma ligeira variação de tonalidade entre as duas vozes, produzindo um som mais denso.

**Valores:** -10,...,+10 (0 = Nenhuma desafinação)  $(0 \rightarrow +10$ : Tonalidade da Voz #1 sobe)  $(0 \rightarrow -10$ : Tonalidade da Voz #2 sobe)

**Padrão Original:** Varia conforme a combinação de vozes.

#### **4.3 Vc1.Octave (Deslocamento de oitava para a Voz #1) 4.4 Vc2.Octave (Deslocamento de oitava para a Voz #2)**

**Ajustes:** -1, 0, +1

**Padrão Original:** Varia conforme a combinação de vozes. Estas subfunções permitem que você desloque em uma oitava, cada uma das vozes, ascendente ou descendentemente. Cada combinação produz som e acústica diferentes.

# **4.5 Vc1.EffDpt (Profundidade de efeito da Voz #1)**

**4.6 Vc2.EffDpt (Profundidade de efeito da Voz #2) Valores:** 0,...,20

**Padrão Original:** Varia conforme a combinação de vozes. Estas subfunções permitem que você ajuste a profundidade de efeito para cada uma das vozes. Ajustes não são possíveis se o efeito estiver desativado. Observe que você não poderá alterar a seleção de efeito da voz enquanto estiver ativado o modo FUNCTION; você deverá primeiro retornar ao modo normal.

NOTA: A "Voz #1" é identificado pelo primeiro nome de voz, à esquerda, na tela.

### **4.7 Str.Atk (Velocidade de ataque para a voz STRINGS)**

# **Valores:** SLOW, FAST

# **Padrão Original:** FAST

Ajusta a velocidade de ataque (a velocidade de subida inicial do som) para a voz STRINGS. Um ataque SLOW (LENTO) poderá criar uma ambiência sonora interessante para certos tipos de músicas. Observe que este ajuste funcionará apenas se STRINGS estiver selecionada como uma das vozes.

#### **4.8 ResetOK? (Retorno aos padrões originais de fábrica)**

Pressione +/YES para retornar os ajustes de todas as subfunções do modo DUAL aos padrões originais de fábrica. Estes padrões variam conforme as combinações de vozes.

NOTA: Como um atalho, você poderá acessar diretamente a área F4.DualFunc do modo FUNCTION mantendo pressionados dois seletores de voz e pressionando, ao mesmo tempo, o botão FUNCTION. Uma vez que você tenha concluído a alteração dos ajustes, pressione FUNCTION novamente para sair do modo.

#### **F5.SplitFunc (Ajustes para o modo SPLIT)**

Você deverá utilizar esta função para ajustar vários parâmetros do modo SPLIT de interpretação, que divide o teclado em suas zonas distintas.

1) Para acessar esta função: primeiro entre no modo SPLIT, a seguir pressione FUNCTION e então  $\leftarrow$  ou  $\rightarrow$  para acessar F5.

2) A seguir, pressione +/YES para entrar no grupo de subfunções. A seguir utilize  $\div$  ou  $\rightarrow$  para movimentar-se e -/NO e +/YES para ajustar os valores.

NOTA: Se você não estiver operando no modo SPLIT, a parte superior direita da tela exibirá traços triplos (---) e você não poderá entrar no grupo de subfunções. Para poder fazê-lo, saia do modo FUNCTION e pressione o botão SPLIT.

### **Subfunções**

### **5.1 SplitPont (Ponto de divisão)**

**Ajustes:** Qualquer tecla no teclado **Padrão Original:** F#2.

Seleciona o ponto de divisão do teclado. A tecla selecionada torna-se a nota mais alta da zona esquerda.

- Uma vez nesta tela, você poderá selecionar o ponto de divisão simplesmente pressionando a tecla desejada.

- Para ajustar o ponto de divisão sem entrar no modo FUNCTION: mantenha pressionado o botão SPLIT e pressione a tecla desejada.

### **5.2 S.Balance (Balanço do volume das vozes)**

**Valores:** 0,...,20

(10 = Balanço equalizado)

(A voz Direita torna-se mais alta na medida em que o valor aumenta) **Padrão Original:** Varia conforme a combinação de vozes. Ajusta os volumes relativos entre as duas vozes.

# **5.3 VcR.Octave (Deslocamento de oitava para a zona direita) 5.4 VcL.Octave (Deslocamento de oitava para a zona esquerda) Ajustes:** -1, 0, +1

**Padrão Original:** Varia conforme a combinação de vozes. Estas subfunções permitem que você desloque em uma oitava, cada uma das vozes, zona direita ou zona esquerda, ascendente ou descendentemente. Ajuste os valores de acordo com a escala da música que você estiver interpretando.

# **5.5 VcR.EffDpt (Profundidade de efeito para a zona direita) 5.6 VcL.EffDpt (Profundidade de efeito para a zona esquerda) Valores:** 0,...,20

**Padrão Original:** Varia conforme a combinação de vozes. Estas subfunções permitem que você ajuste a profundidade de efeito para cada uma das zonas. Ajustes não são possíveis se o efeito estiver desativado. Observe que você não poderá alterar a seleção de efeito da voz enquanto estiver ativado o modo FUNCTION; você deverá primeiro retornar ao modo normal.

# **5.7 Sus.Pedal (Amplitude do pedal atenuador)**

#### **Valores:** L, L+R, R **Padrão Original:** L+R

Seleciona a atuação do pedal atenuador: em ambas as zonas (L+R), somente na zona esquerda (L) ou somente na zona direita (D).

# **5.8 ResetOK? (Retorno aos padrões originais de fábrica)**

Pressione o botão +/YES para retornar os ajustes de todas as subfunções do modo SPLIT aos padrões originais de fábrica. Estes padrões variam conforme as combinações de vozes.

NOTA: Como um atalho, você poderá acessar diretamente a área F5.SplitFunc do modo FUNCTION pressionando dois seletores de voz e pressionando, ao mesmo tempo, o botão FUNCTION. Uma vez concluídas as alterações dos ajustes, pressione o botão FUNCTION novamente para retornar ao modo normal.

# **F6.OrganEdit (Ajustes de ORGAN COMBINATION)**

O CLP-611/811 oferece oito diferentes tipos de órgãos editáveis. Para edição e seleção dos tipos a serem interpretados, a função OrganEdit deverá ser utilizada.

- Você poderá utilizar a função Backup (ajustes de segurança) - F15 no CLP-811 e F14 no CLP-611 - para selecionar a manutenção ou não dos resultados da edição na memória, mesmo após o Clavinova ter sido desligado.

A edição de uma voz de órgão é feita através do ajuste de "registros" - cada um representado como uma barra separada exibida no display - e do ajuste de uma variedade de outros parâmetros de edição. Especificamente, você poderá editar os seguintes itens para cada um dos oito tipos de órgãos:

- Níveis de volume para cada um dos oito tons contínuos

- Tempo de resposta para tons contínuos
- Níveis de volume para cada um dos três tons de caída (ataque)
- Modo de ataque (EACH ou FIRST)
- Efeito de alto-falante rotativo (profundidade e velocidade)

Como um exemplo, você poderá compor um som de órgão percussivo, extremamente realista, aplicando apropriados volumes de queda e comprimento de ataque. Ou ainda, você poderá criar um som de órgão de tubos combinando resposta lenta com um ataque fraco.

1) Para acessar esta função: primeiro, selecione a voz ORGAN COMBINATION, a seguir entre no modo FUNCTION e vá para a função principal F6.

2) A seguir, pressione +/YES para entrar no grupo de subfunções. Utilize  $\leftarrow$  ou  $\rightarrow$ para mover-se entre as diferentes subfunções e -/NO e +YES para ajustar os valores.

NOTA: Se a voz ORGAN COMBINATION ainda não tiver sido selecionada quando você acessar a tela da função F6, a parte superior direita da tela exibirá traços triplos (---) e você não poderá entrar no grupo de subfunções. Para poder fazê-lo, selecione a voz ORGAN COMBINATION. Você poderá fazer isso sem sair do modo FUNCTION.

#### **Subfunções**

**6.1 \*\*\*\*\*\* (Tipo de Órgão). A identificação "\*\*\*\*\*\*" é substituída pelo nome do tipo de órgão, por exemplo, "JAZZ ORGAN1". Se o tipo selecionado tiver sido editado, uma identificação "\*" aparecerá após o nome.** 

**Valores:**  JAZZ ORGAN1 JAZZ ORGAN2 JAZZ ORGAN3 JAZZ 16 '1' BASIC 16 '8' THEATER 16' OLD ORGAN WONDERFUL

# **Padrão Original:** JAZZ ORGAN 1

### **6.2 VoiceEdit (Ajustes de edição de voz)**

Cada voz permite o ajuste independente de volumes para oito tons contínuos e três tons de ataque com caída. Você poderá também ajustar o tempo de resposta (para os tons contínuos) e um comprimento de ataque (para os tons de caída).

### ILUSTRAÇÃO: **Tons e volumes**

- O registro 8 pés ajusta o volume para o tom fundamental. O registro 4 pés, 2 pés e 1 pé definem, respectivamente, os volumes para os sobretons que se encontram uma oitava, duas oitavas e três oitavas acima. O registro 16 pés define o volume para o tom que se encontre uma oitava abaixo do tom fundamental.

# ILUSTRAÇÃO:

# **Tempo e resposta e comprimento do ataque**

# **Procedimento**

1) Vá para a tela 6.2 VoiceEdit e, a seguir, pressione SONG SELECT,  $\sigma$  ou  $\tau$ , para mover-se ao componente de edição.

 $\Rightarrow$  A tela exibirá um gráfico de barras. Cada barra correspondendo a um parâmetro diferente que poderá ser ajustado para quaisquer dos oito níveis.

2) Você poderá utilizar agora o botão SONG SELECT, σ ou τ, para mover-se de barra em barra e os botões -/NO e +/YES para alterar os níveis das barras. A barra selecionada é exibida piscando de modo intermitente.

3) Ao concluir a edição, pressione  $\leftarrow$  ou  $\rightarrow$  para mover-se para uma outra subfunção.

# ILUSTRAÇÃO:

A barra selecionada piscará intermitentemente. Cada parâmetro (ou seja, cada barra no gráfico) poderá ser ajustado para cada um dos oito níveis.

### **Os parâmetros de edição são os seguintes:**

Footage (comprimento em pés) 16' (Volume do tom contínuo) Footage (medida em pés) 8' (Volume do tom contínuo) Footage (medida em pés) 5+1/3' (Volume do tom contínuo) Footage (medida em pés) 4' (Volume do tom contínuo) Footage (medida em pés) 2+2/3' (Volume do tom contínuo) Footage (medida em pés) 2' (Volume do tom contínuo) Footage (medida em pés) 1+1/3' (Volume do tom contínuo)

Footage (medida em pés) 1' (Volume do tom contínuo) Response (resposta) (Tempo de resposta) AtkFootage (medida em pés do ataque) 4' (Tom de caída) AtkFootage (medida em pés do ataque) 2+2/3' (Tom de caída) AtkFootage (medida em pés do ataque) 2' (Tom de caída) AtkLenght (comprimento em pés do ataque) 2+2/3' (Comprimento dos tons de

caída)

# **6.3 AtkMode (Modo de ataque)**

Este parâmetro ajusta o modo de ataque para a voz de órgão selecionada pela subfunção 6.1. Escolha qualquer um dos seguintes:

**EACH:** Aplica tons de ataque a todas as notas. Este é o padrão original. **FIRST**: Aplica tons de ataque somente à primeira nota pressionada em qualquer combinação de notas (sequência tipo "legato"). Se pelo menos uma tecla estiver pressionada, todas as subsequentes teclas soarão sem tons de ataque.

# **6.4 RotSP.Spd (Velocidade do efeito de alto-falante rotativo)**

**6.5 RotSP.Dpt (Profundidade do efeito de alto-falante rotativo) Valores:** 0,...,20

**Padrão Original:** Varia de acordo com o tipo de órgão. Estes parâmetros ajustam o efeito de alto-falante rotativo. O ajuste da velocidade seleciona a velocidade de rotação do alto-falante. O ajuste da profundidade seleciona a intensidade do efeito.

# **6.6 ResetOK? (Retorno aos padrões originais de fábrica)**

Pressione o botão +/YES para retornar os ajustes de todas as subfunções do modo SPLIT aos padrões originais de fábrica.

NOTA: Como um atalho, você poderá acessar diretamente a área F6.OrganEdit do modo FUNCTION pressionando ORGAN COMBINATION e pressionando, ao mesmo tempo, o botão FUNCTION. Uma vez concluídas as alterações dos ajustes, pressione o botão FUNCTION novamente para sair.

# **F7.Metronome (Ajustes do metrônomo)**

Esta função ajusta o tempo e o volume do metrônomo.

1) Para acessar estes ajustes, entre no modo FUNCTION e vá para a função principal F7.

2) A seguir, pressione +/YES para entrar no grupo de subfunções. Utilize  $\leftarrow$  ou  $\rightarrow$ para mover-se entre as diferentes subfunções e -/NO e +YES para ajustar os valores.

# **Subfunções**

**7.1 Tempo**

**Valores:** NORMAL (sem marcação de tempo) 2,3,4,5,6 **Padrão Original:** NORMAL

**7.2 Volume Valores:** 1,...,20 **Padrão Original:** 10

NOTA: Você poderá também selecionar o volume do metrônomo sem entrar no modo FUNCTION. Simplesmente mantenha pressionado o botão METRONOME enquanto pressiona -/NO ou +/YES para alterar o ajuste.

NOTA: Como um atalho, você poderá acessar diretamente a função de ajuste do metrônomo pressionando o botão METRONOME juntamente com o botão FUNCTION. Uma vez concluídos os ajustes, pressione o botão FUNCTION novamente para retornar ao modo normal.

#### **F8.Display (Modo display)**

Esta função seleciona o tipo de informação exibida nas diversas áreas da tela.

1) Para acessar este item entre no modo FUNCTION e vá para a função principal F8.

2) Pressione -/NO ou +/YES para alterar o ajuste.

**Ajustes:** NORM, CHORD, VELO, MIDI **Padrão Original:** NORM

### **Explicação**

**NORM** (Normal)

ILUSTRAÇÃO: Nome da voz Ícone do instrumento

**CHORD** (Acorde)

ILUSTRAÇÃO: Nome do acorde tocado no teclado Volume de cada nota tocada

- O gráfico de barras exibe o volume de cada nota sendo tocada. A barra mais à esquerda indica a nota C (de qualquer oitava) e a barra mais à direita exibe a nota B (de qualquer oitava). Se você tocar duas ou mais notas com a mesma raiz (por exemplo, C1 e C3) o gráfico indicará o volume para a nota mais alta.

**VELO** (Velocidade)

ILUSTRAÇÃO: Nome e velocidade (1 a 127) da última nota tocada Exibe a velocidade da nota mais recente tocada em cada área do teclado. Cada barra corresponde a uma das 15 diferentes áreas.

# **MIDI**

# ILUSTRAÇÃO:

Mensagem MIDI sendo recebida (indicação em tempo real) Indica o volume das notas do Clavinova sendo executadas por um dispositivo MIDI externo. Cada barra exibe o volume da nota mais alta no correspondente canal de recepção (canais 1 a 16).

- O formato do display para mensagens sendo recebidas é o seguinte:

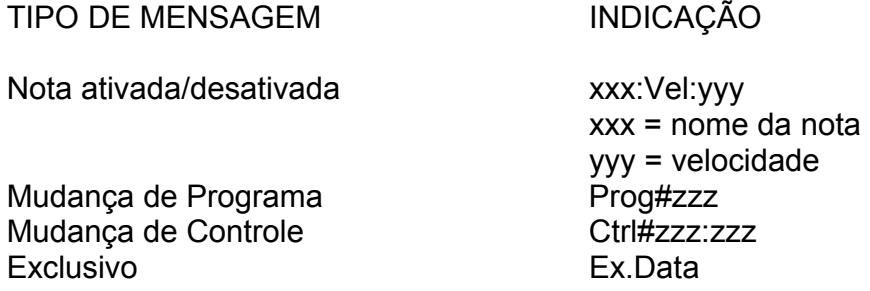

A tela não exibe mensagens de Aftertouch e Pitchbend

# **F9.L.Pedal (Função do pedal esquerdo)**

Este ajuste determina se o pedal esquerdo operará como pedal suave (que é sua função normal) ou como um segundo botão START/STOP acionado com o pé.

1) Para acessar este item, entre no modo FUNCTION e vá para a função principal F9.

2) Pressione -/NO ou +/YES para mudar o ajuste. **Valores:** SOFT, START **Padrão Original:** SOFT (Suave)

### **F10.DamperDpt (Profundidade do pedal atenuador)**

Seleciona quantidade de ressonância aplicada pelo pedal atenuador à voz de piano acústico denominada PIANO1.

1) Para acessar este item, entre no modo FUNCTION e vá para a função principal F10.

2) Pressione -/NO ou +/YES para alterar o ajuste. **Valores:** 0,...,20

# **Padrão Original:** 10

NOTA: Este ajuste terá efeito somente na voz PIANO1.

# **F11.Damper (Número de níveis do pedal atenuador)**

No ajuste normal, a duração do efeito de sustain (extensão do som) causado pelo pedal atenuador varia conforme a pressão aplicada ao pedal - quanto mais pressão, mais as notas são estendidas. Você poderá utilizar esta função F11 para ajustar o número de deslocamentos do pedal reconhecidos pelo Clavinova. Isto será particularmente útil durante as gravações: para reduzir a quantidade de dados gerados pela ação do pedal, permitindo gravações de séries maiores de notas, ajuste o valor para "2".

1) Para acessar este item, entre no modo FUNCTION e vá para a função principal F11.

2) Pressione -/NO ou +/YES para alterar o ajuste. **Valores:** Níveis 2,8,128 **Padrão Original:** 8

### **F12.CancelVol (Volume da trilha silenciada na música de piano)**

Ao reproduzir uma das 30 músicas de piano do Clavinova, você poderá silenciar qualquer uma das partes (mão direita ou mão esquerda) e tocar você mesmo a parte silenciada.

Conforme o padrão original, o Clavinova continua a reproduzir a parte silenciada num volume bem baixo, para servir como guia para sua interpretação. Você poderá utilizar o ajuste da função F12 para aumentar, reduzir ou ainda eliminar totalmente esta reprodução.

1) Para acessar este item, entre no modo FUNCTION e vá para a função principal F12.

2) Pressione -/NO ou +/YES para alterar o ajuste. **Valores:** 0,...,20 **Padrão Original:** 5

### **F13.MIDIFunc (Ajustes MIDI)**

Esta função ajusta os vários parâmetros MIDI. Para informações gerais sobre o suporte MIDI do seu Clavinova consulte a seção Formatos de Dados MIDI mais adiante neste manual.

1) Para acessar este item, entre no modo FUNCTION e vá para a função principal F12.

2) A seguir, pressione +/YES para entrar no grupo de subfunções. Utilize  $\leftarrow$  ou  $\rightarrow$ para mover-se entre as diferentes subfunções e -/NO e +YES para ajustar os valores.

# **Subfunções**

### **13.1 TxCh. (Canal de transmissão MIDI)**

**Valores:** 1,...,16; OFF

**Padrão Original:** 1

Seleciona o canal que o Clavinova utiliza para transmitir mensagens relativas à interpretação para dispositivos MIDI externos. Somente dispositivos ajustados para receber neste canal responderão a estas mensagens.

### - Para os modos DUAL e SPLIT...

Se TxCh estiver ajustado para qualquer valor diferente de OFF, o Clavinova utilizará o Canal 2 para transmitir dados da Voz #2 ( no modo DUAL) ou da zona esquerda ( no modo SPLIT). Se o ajuste estiver em OFF, o Clavinova não transmitirá nenhum dados para nenhuma das vozes.

- O Clavinova não transmite dados para músicas de demonstração, músicas de piano e interpretações gravadas.

# **13.2 RxCH. (Canal de recepção MIDI)**

**Valores:** ALL; 1&2;1,...,16 **Padrão Original:** ALL

Seleciona o canal que o Clavinova utiliza para receber mensagens relativas à interpretação de dispositivos MIDI externos. Não serão reconhecidas mensagens recebidas fora dos canais selecionados.

- Se o ajuste for ALL

O Clavinova opera como um dispositivo de reprodução multi-timbre, respondendo independentemente às mensagens recebidas através de todos os canais. Este ajuste é o ideal quando você desejar fazer uso de um sequenciador para orquestrar um arranjo de múltiplas vozes.

### - Se o ajuste for 1&2

O Clavinova responderá às mensagens recebidas somente através dos canais 1 e 2.

- Ajustes do painel e interpretações no teclado não serão afetados por dados MIDI recebidos (com exceção dos dados MIDI de reverberação e efeito). - O Clavinova não receberá mensagens MIDI quando estiver ativado o modo DEMO/PIANO SONG.

**13.3 Local (Controle local ativado/desativado) Valores:** ON, OFF

# **Padrão Original:** ON

Determina se o teclado do Clavinova produzirá os sons do próprio Clavinova. Mais exatamente, determina se o gerador de sons internos do Clavinova será ou não acionado pelo seu próprio teclado.

Em circunstâncias normais este ajuste é mantido em ON, de modo que o teclado do Clavinova produzirá os sons do gerador interno de sons. Se você desejar utilizar o teclado para controlar somente um dispositivo MIDI externo, altere este ajuste para OFF. Este ajuste possibilita, por exemplo, a utilização do teclado para acionar um dispositivo externo enquanto, ao mesmo tempo, utiliza-se um outro dispositivo externo para controlar o Clavinova.

#### **13.4 PrgChg (Mudança de programa ativada/desativada) Valores:** ON, OFF

# **Padrão Original:** ON

Uma mensagem de Mudança de Programa MIDI instrui o dispositivo de recepção para comutar as vozes.

Se você estiver utilizando o Clavinova para controlar um dispositivo externo, cada vez que você mudar a seleção de uma voz (pressionando o seletor de vozes) o Clavinova gerará uma mensagem de mudança de programa que determinará ao dispositivo externo que mude para o mesmo número de voz (Cada voz é associada a um único número de mudança de programa).

Da mesma forma, se o Clavinova estiver reproduzindo dados MIDI recebidos de um dispositivo externo, a recepção de uma mensagem de mudança de programa fará com que o Clavinova mude a voz utilizada para reproduzir estes dados.

(Observe que esta mudança se aplica somente aos dados MIDI; a voz produzida pelo teclado do Clavinova não é afetada).

Você poderá querer desativar as mensagens de mudança de programa de modo que a mudança de vozes em ambos os lados possa ser feita localmente. Para isto, você deverá ajustar o valor para OFF. Neste caso, o Clavinova não gerará mensagens quando os seletores de voz forem pressionados e também não responderá a nenhuma mensagem de mudança de programa recebida.

- Números de mudança de programa no CLP-611/811

As designações de mudanças de programas no CLP-611/811 estão em conformidade com o padrão XG.

#### **13.5 CtrChg (Mudança de controle ativada/desativada) Valores:** ON, OFF

### **Padrão Original:** ON

Mensagens de mudança de controle transferem informações de controle relativas à interpretação, de um dispositivo MIDI para outro. Tais informações incluem ações do pedal e ajustes de volume.

Se você estiver utilizando o Clavinova para controlar um dispositivo externo, por exemplo, cada vez que você acionar o pedal atenuador, uma correspondente mensagem de mudança de controle será emitida para o dispositivo.

Se você estiver utilizando um dispositivo MIDI externo para controlar o Clavinova, mensagens de mudança de controle recebidas do dispositivo farão as mudanças

apropriadas no Clavinova. Estas mudanças se aplicarão somente aos dados MIDI recebidos. Os ajustes do painel e som do teclado não serão alterados. Observe, entretanto, que a mudança de controle da profundidade de reverberação é uma exceção, uma vez que ela afeta a ambos, tanto os dados MIDI como o som local. Você poderá querer desativar as mensagens de mudança de controle. Para isto você deverá ajustar o valor para OFF e assim o Clavinova não gerará mensagens nem responderá às mensagens recebidas.

# **13.6 MIDITrans (Transposição de dados MIDI)**

**Valores:** -12,...12 (em semi-tons)

**Padrão Original:** 0 (nenhuma transposição)

Utilize esta função para ajustar a transposição de dados de notas transmitidas pelo Clavinova. Esta operação não tem relação com o ajuste da transposição do teclado que é realizada através do botão TRANSPOSE.

# **13.7 SetupSnd (Transmissão do arquivo de configuração do painel)**

Esta operação transmite a configuração atual do painel do Clavinova para um sequenciador MIDI externo (tal como o Yamaha DOU-10 Disk Orchestra Unit) de modo que esta poderá ser restaurada novamente mais tarde.

Por exemplo, assuma que você deseja gravar uma interpretação num sequenciador para poder, em seguida, reproduzi-la no Clavinova e tocar junto.

Neste caso você poderá achar conveniente gravar primeiro a configuração do painel que você utilizará para tocar. Assim, o painel se auto-ajustará, automaticamente, antes de a reprodução começar.

### **Procedimento**

1) Ajuste o painel para a configuração que você deseja gravar.

2) Plugue um cabo MIDI no conector MIDI IN do Clavinova e no conector MIDI OUT no sequenciador.

3) Entre no modo FUNCTION e vá para a subfunção 13.7 SetupSnd.

4) Pressione +/YES para transmitir a configuração do painel

 $\Rightarrow$  A tela exibirá por algum tempo a indicação "Completed", confirmando que a transferência foi concluída com sucesso.

Dados transmitidos...

Adicionalmente aos dados de painel, o Clavinova também transmite os dados de configuração da afinação exata tecla por tecla dentro da unção F2.KTune.

Para recarregar os dados de um dispositivo externo...

1. Plugue um cabo MIDI no conector MIDI OUT do sequenciador e no conector MIDI IN do Clavinova.

2. Inicie a transmissão a partir do sequenciador (consulte o manual de operações do sequenciador).

 $\Rightarrow$  O Clavinova automaticamente receberá e carregará os dados.

NOTA: Não será possível recarregar os dados de configuração em um outro Clavinova de modelo diferente.

# **13.8 BulkDump (Descarga de dados em lote)**

Este dispositivo permite que você salve permanentemente gravações feitas com o gravador do Clavinova. Esta operação transmite dados de interpretação de ambas as trilhas do gravador para um dispositivo externo de armazenamento tal qual o Yamaha DOU-10 Disk Orchestra Unit. Observe que esta informação é enviada na forma de lotes de dados, e não como um sequência de dados). Os dados salvos poderão ser restaurados posteriormente.

# **Procedimento**

1) Plugue um cabo MIDI no conector MIDI OUT do Clavinova e no conector MIDI IN do dispositivo de externo de armazenamento.

2) Ajuste o dispositivo de armazenamento para o modo de recepção apropriado, conforme instruções do respectivo manual.

3) No Clavinova, selecione a função F13, subfunção 13.8 BulkDump.

4) Pressione +/YES para iniciar a transferência (descarga) dos dados.

 $\Rightarrow$  A tela exibirá "Working" enquanto a transmissão estiver sendo processada e, em seguida, exibirá "Completed", para indicar que a operação foi concluída. 5) Desative o modo FUNCTION e retorne ao modo normal.

Para recarregar os dados salvos...

1. Plugue um cabo MIDI no conector MIDI OUT do dispositivo externo e no conector MIDI IN do Clavinova.

2. Inicie a transmissão a partir do dispositivo externo (consulte o manual de operações do dispositivo).

 $\Rightarrow$  O Clavinova automaticamente receberá e restaurará os dados que estarão assim disponíveis para reprodução.

NOTA: Não será possível recarregar os dados em um outro Clavinova de modelo diferente.

Dados em lote não poderão ser transmitidos/recebidos enquanto o Clavinova estiver no modo de gravação ou estiver reproduzindo dados gravados.

Dados em lotes não poderão ser recebidos quando o Clavinova estiver no modo FUNCTION.

Quando dados em lote estiverem sendo transmitidos, o Clavinova não transmitirá outros tipos de dados MIDI e também não reconhecerá mensagens recebidas.

# **(Somente no CLP-811):**

**F14.MicRevDept (Profundidade de reverberação do microfone)**

Esta função ajusta a profundidade de reverberação aplicada ao input do microfone. Profundidade é: intensidade do efeito de reverberação. Observe que esta função não está disponível no modelo CLP-611.

1) Para acessar este ajuste entre no modo FUNCTION e vá para a função principal F14.

2) Pressione -/NO ou +/YES para alterar o ajuste. **Valores:** 0,...,20 **Padrão Original:** 10

# **F14/F15.Backup (Ativação/Desativação dos ajustes de segurança) (F14 no CLP-611; F15 no CLP-811)**

O dispositivo de segurança do Clavinova permite a retenção na memória de ajustes selecionados, mesmo quando o instrumento é desligado. Cada subfunção BACKUP ativa ou desativa a segurança para grupos específicos de ajustes.

- Se um grupo estiver ajustado para OFF, todos os ajustes naquele grupo retornarão ao padrão original de fábrica. Se estiver ajustado para ON os ajustes existentes serão automaticamente restaurados quando o instrumento for religado. - A segurança da memória permanece efetiva por uma semana,

aproximadamente, após o que todos os ajustes retornarão ao padrão original de fábrica. Se você desejar manter os ajustes por um período maior, assegure-se de ligar o Clavinova, ao menos por alguns minutos, uma vez por semana.

1) Para acessar este ajuste, entre no modo FUNCTION e selecione a função principal F14 (CLP-611) ou F15 (CLP-811).

2) Em seguida, pressione +/YES para entrar no grupo de subfunções. Utilize as teclas  $\leftarrow$  ou  $\rightarrow$  para mover-se entre as diferentes subfunções e -/NO e +YES para definir os valores escolhidos.

# **Subfunções**

**14.1/15.1 Voice (Ajustes de voz) 14.2/15.2 MIDI (Ajustes MIDI) 14.3/15.3 Tune (Ajustes de afinação e "temperamento") 14.4/15.4 Pedal (Ajustes de pedal) 14.5/15.5 Display (Modo display)** 

**Valores:** ON, OFF **Padrão Original:** OFF

# **Parâmetros em cada Grupo**

### **14.1/15.1 Voz (Ajustes de voz)**

- Seleção de voz
- Status ativado/desativado e combinação de vozes do modo DUAL
- Ajustes F4.DualFunc. (para cada combinação de vozes)
- Status ativado/desativado e combinação de vozes do modo SPLIT
- Ajustes Ft.SplitFunc. (para cada combinação de vozes)
- Tipo e profundidade de reverberação
- tipo de profundidade do efeito (para cada voz)
- Ajuste do brilho
- Status ativado/desativado da variação
- Ajuste da sensibilidade ao toque
- Todos os ajustes F6.OrganEdit
- Todos os ajustes F7.Metronome
- Todos os ajustes F14.MicRevDept (somente no CLP-811)

# **14.2/15.2 MIDI (Ajustes MIDI)**

Todos os ajustes MIDI, função e subfunções

# **14.3/15.3 Afinação (Ajustes de afinação e "temperamento")**

- Ajuste atual de transposição
- Afinação exata do teclado F1.Tune
- Afinação exata tecla por tecla F2.KTune
- Seleção de "temperamento" F3.Scale

# **14.4/15.4 (Ajustes de pedal)**

- Ajuste da função do pedal esquerdo F9.L.Pedal
- Ajuste de profundidade do pedal atenuador F10.DamperDpt
- Números de níveis do pedal atenuador F11.Damper

# **14.5/15/5 Display (modo Display)**

Ajustes do modo Display

Para restaurar todos os valores aos padrões originais de fábrica...

Desligue o Clavinova. Mantenha pressionada a tecla mais alta do teclado (C7) e volte a ligá-lo. Considere que esta operação apagará também todos os dados de interpretação que estejam gravados na memória.

# **Os Conectores de Dispositivos do Clavinova**

# **1) Comando MIC.VOL. e 2) Conector MIC. (somente no CLP-811)**

A conexão de um microfone no conector MIC permitirá que você cante junto com a reprodução do Clavinova. O input do microfone é mixado com o som do teclado e reproduzido nos alto-falantes do Clavinova.

### **- Comando MIC.VOL.**

Utilize este comando para ajustar o volume do input do microfone.

### **3) Conectores PHONES**

O Clavinova oferece dois conectores para fones de ouvido de modo que duas pessoas poderão ouvir ao mesmo tempo. A conexão dos fones de ouvido automaticamente cancela o som dos alto-falantes.

# **4) Conectores AUX IN (R e L/L+R)**

**5) Conectores AUX OUT (R e L/L+R)** 

**AUX IN (R e L/L+R)**

Estes conectores aceitam a conexão de um sintetizador ou módulo gerador de sons tal como o Yamaha DOU-10 Disk Orchestra Unit. O som transmitido pelo dispositivo externo é reproduzido pelos alto-falantes internos do Clavinova. Uma linha monoaural (monofônica) poderá ser conectada ao conector L/L+R.

# **AUX OUT (R e L/L+R)**

Utilize estes conectores para transmitir o output do Clavinova para um dispositivo externo como um gravador estéreo, amplificador, etc. Isto possibilitará a gravação do som do Clavinova, por exemplo, num gravador de rolo ou tipo cassete, ou ainda reprodução do som num sistema de alto-falantes externos.

Ao conectar o Clavinova a uma unidade estéreo, leve o controle deslizante MASTER VOLUME para a posição central e ajuste o volume na unidade externa (gravador ou amplificador).

Se uma conexão for feita somente no conector L/L+R, o Clavinova mixará os sinais dos canais direito e esquerdo para assegurar que você não perca nenhum dos sons.

# **6) Conectores MIDI IN, OUT e THRU**

Estes conectores são utilizados para conexão do Clavinova com dispositivos MIDI externos. Para poder utilizar estes conectores, o seletor HOST SELECT deverá necessariamente ser ajustado para a posição MIDI.

# **7) Seletor HOST SELECT e 8) Conector TO HOST**

TO HOST: permite a conexão direta com um computador pessoal HOST SELECT: seleciona o tipo de conexão, ou seja, com um dispositivo MIDI ou com um computador pessoal.

# **Conexão com um computador pessoal**

O conector TO HOST e o seletor HOST SELECT permitem conexão direta com computadores pessoais Apple Macintosh, IBM-PC/AT ou NEC PC-9801/9821 para sequenciamento e outras aplicações musicais sem necessidade de uma interface MIDI separada.

Porém o CLP-611/811 poderá ser também conectado a um computador pessoal através da utilização dos conectores MIDI IN/OUT e de uma interface MIDI.

### **Conexão com um computador Apple da Série Macintoch**

Ajuste o seletor HOST SELECT para a posição "Mac".

Plugue o conector TO HOST do Clavinova no modem ou na porta da impressora do seu Macintosh (dependendo de qual porta o seu software MIDI esteja utilizando para comunicação de dados MIDI) através de um cabo de sistema periférico padrão Macintosh de 8 pinos.

Você poderá ter que fazer outros ajustes de interface no computador, dependendo do tipo de software utilizado (consulte o manual de instruções do seu software). De qualquer modo, a velocidade do relógio deverá ser ajustada para 1 Mhz.

ILUSTRAÇÃO: Ajustado para a posição "Mac" Computador Apple da Série Macintosh

### **Conexões do cabo "Mac"**

Cabo de sistema periférico de 8 pinos. Taxa de transferência de dados: 31250 bps.

# **Marcas Registradas**

Apple e Macintosh são marcas registradas da Apple Computer, Inc. IBM-PC/AT é uma marca registrada da International Business Machines Corp. PC-9801/9821 é uma marca registrada da NEC Corporation

Todas as demais marcas registradas são de propriedade de suas respectivas companhias.

# **Conexão com um computador IBM da Série IBM-PC/AT**

Ajuste o seletor HOST SELECT para a posição "PC-2". Plugue o conector TO HOST do Clavinova na porta RS-232C do seu computador IBM utilizando um cabo MIDI DIN padrão de 8 pinos ∏ D-SUB de 9 pinos. Consulte o manual de instruções do seu software para informações sobre os ajustes que você terá que fazer no computador.

ILUSTRAÇÃO:

Ajustado para a posição "PC-2" Computador IBM da Série IBM-PC/AT

# ILUSTRAÇÃO:

### **Conexões do cabo "PC-2"**

Cabo MIDI DIN padrão de 8 pinos ∏ D-SUB de 9 pinos. Utilize um cabo tipo "PC-1" se o seu computador utilizar uma porta serial de 25 pinos. Taxa de transferência de dados: 38400 bps.

### **Conexão com um computador NEC da Série PC-9801/9821**

Ajuste o seletor HOST SELECT para a posição "PC-1". Plugue o conector TO HOST do Clavinova na porta RS-232C do seu computador NEC utilizando um cabo MIDI DIN padrão de 8 pinos ∏ D-SUB de 25 pinos. Consulte o manual de instruções do seu software para informações relativas aos ajustes que você talvez tenha que fazer no computador.

ILUSTRAÇÃO: Ajustado para a posição "PC-1" Computador NEC da Série PC-9801/9821

ILUSTRAÇÃO: **Conexões do cabo "PC-1"**  Cabo MIDI DIN padrão de 8 pinos ∏ D-SUB de 25 pinos. Caso o seu computador utilize uma porta serial de 9 pinos, utilize um cabo tipo "PC-2" Taxa de transferência de dados: 31250 bps.

# **Números dos Pinos dos Conectores**

MINI DIN de 8 Pinos D-SUB de 25 Pinos D-SUB de 9 Pinos

NOTA: Para utilizar os conectores MIDI numa conexão através da interface MIDI padrão, ajuste o seletor HOST SELECT para "MIDI". Se o seletor HOST SELECT estiver ajustado para "Mac", "PC-1" ou "PC-2", não haverá transferência de dados através dos conectores MIDI.

Se o seu sistema não funcionar corretamente com as conexões e ajustes sugeridos, o seu software pode necessitar de ajustes diferentes. Verifique o manual do seu software e ajuste o seletor HOST SELECT para a posição que proporcione a taxa de transferência de dados mais adequada.

# **Diagnóstico de Problemas**

Se você se deparar com algo que parece ser um defeito, por favor verifique os itens abaixo antes de assumir que o seu Clavinova está com algum tipo de defeito.

### **1. Nenhum som é produzido quando o Clavinova é ligado**

Verifique se o plugue do cabo de força está corretamente conectado no Clavinova e na tomada. Verifique cuidadosamente a conexão elétrica.

Verifique se o controle MASTER VOLUME está colocado numa posição que permita um nível razoável de audição.

Assegure-se que os fones de ouvido não estejam plugados nos conectores PHONES e que o Controle Local esteja na posição "ON" (Ativado).

# **2. O pedal atenuador não funciona**

Se o pedal atenuador não funcionar ou então notas forem estendidas, mesmo quando o pedal não é acionado, verifique se o cabo do pedal esta adequadamente plugado na unidade.

# **3. O Clavinova reproduz som de rádio ou televisão**

Esta situação poderá ocorrer caso haja um transmissor de alta potência nas redondezas. Entre em contato o seu revendedor Yamaha.

### **4. Ocorre um ruído estático intermitente**

Isto pode ocorrer quando aparelhos eletrodomésticos ou outros equipamentos eletrônicos são alimentados pela mesma rede elétrica principal que o Clavinova.

# **5. Ocorrem interferências em aparelhos de rádio ou televisão próximos ao Clavinova**

O Clavinova contem circuitos elétricos digitais que geram ruídos de rádiofrequência. A solução pode ser mudar a localização do Clavinova para uma área distante do aparelho afetado, ou vice-versa.

# **6. O som é distorcido quando o Clavinova é conectado a um amplificador ou sistema de alto-falantes externos.**

Se o Clavinova for conectado a um sistema estéreo ou amplificador de instrumentos e o som ficar distorcido, ajuste o controle do volume do Clavinova para um nível mais baixo, até que a distorção seja eliminada.

# **7. Apareceu na tela a mensagem KSN NG**

Se a tela exibir esta mensagem, isto significa que ocorreu um problema interno. Entre em contato com o seu revendedor Yamaha

# **Opções**

# **BC8 Banqueta**

Uma confortável banqueta estilizada para combinar com o seu Clavinova.

# **HPE-160 Fones de ouvido estéreo**

Fones de ouvido dinâmicos, leves e de alta performance, incluindo um par de almofadas extra para o ouvido.

### **DOU-10 Unidade de Disco**

Oferece uma gama de funções de gravação e reprodução MIDI e, ainda mais, a capacidade de reprodução da Yamaha Disk Orchestra Collection, Disklavier PianoSoft™, General MIDI e discos de arquivos MIDI padrão.

# **Formato de Dados MIDI**

# **Introdução**

MIDI - Musical Instrument Digital Interface (Interface Digital para Instrumentos Musicais) - é uma norma internacionalmente reconhecida para intercambio de dados de controle e de interpretações musicais entre dispositivos de suporte. Estes dispositivos incluem os intrumentos musicais eletrônicos, computadores, sequenciadores, etc. A comunicação MIDI é realizada através de conectores e cabos padrão MIDI.

O sistema MIDI permite a utilização do Clavinova para controlar a reprodução em dispositivos remotos e a utilização destes dispositivos para controlar a reprodução no Clavinova.

- MIDI opera com dados digitais. Todos os dados são convertidos em formato digital antes de serem transmitidos.

- Diferentes dispositivos MIDI oferecem diferentes níveis de suporte MIDI. Em geral, você deverá evitar as transmissões MIDI que não sejam suportadas pelo dispositivo recebedor.

#### **Conectores MIDI**

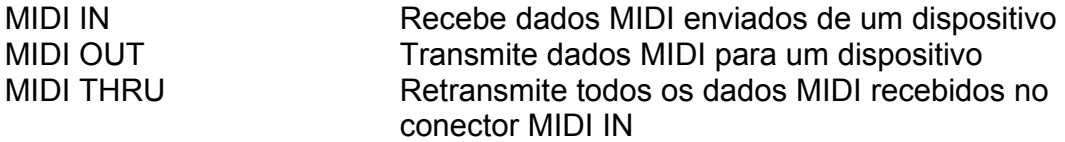

# **Cabos MIDI**

As conexões MIDI requerem a utilização de cabos MIDI específicos.

- Os parâmetros MODO do Clavinova deverão ser configurados através da função F13.MIDIFunc.

- As informações complementares sobre MIDI estão disponíveis em uma ampla variedade de revistas e livros especializados.